### **Tutorial: pyGNMI and ChatGPT to troubleshoot EVPN Datacenter Fabrics**

JUN-2023

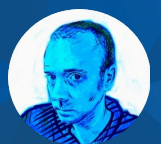

Mau Rojas bio.site/pinrojas

#### **Abstract**

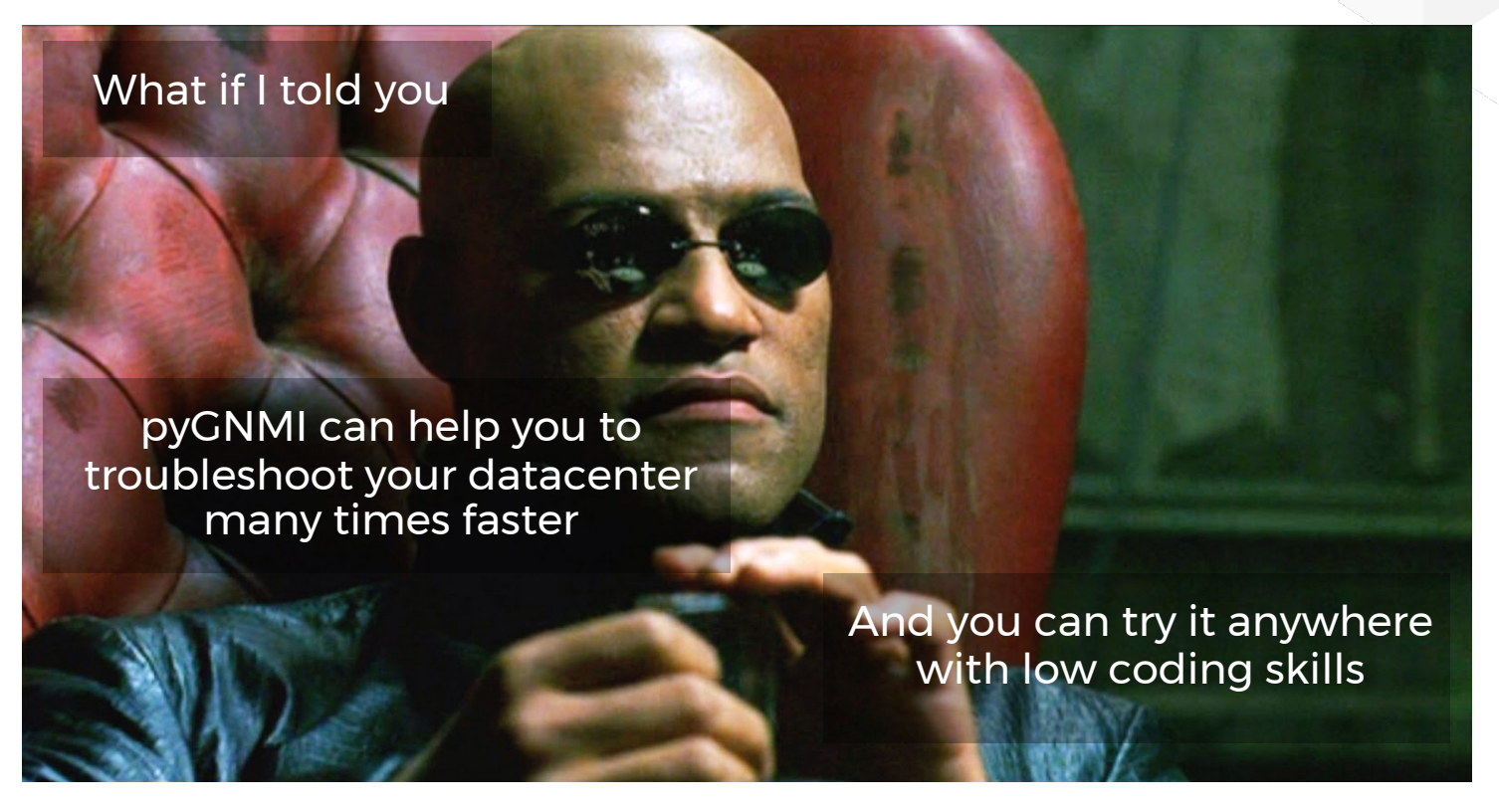

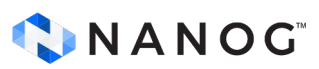

#### **What would I get here?**

In this tutorial you will see:

- How to create a network lab using containerlab
- Spine/Leaf + Border-Leaf Architecture
	- Layer 2/3 EVPN-VXLAN
	- eBGP for Underlay
- How to configure multiple devices with GNMIc and Go **Templates**
- How to script in pyGNMI to troubleshoot EVPN-VXLAN Design

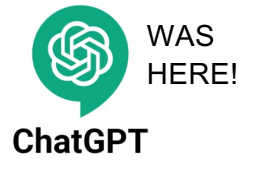

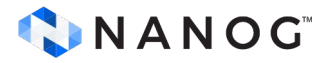

#### **Disclaimer**

This presentation is intended for educational purposes only and is not a professional advice. Statements and opinions expressed are those of the presenter and by no means represents the official position nor policies nor formalized way of working with the employer of the presenter.

Presenter's employer does not endorse or approve, and assumes no responsibility for the content, accuracy or completeness of the information presented.

Nothing in this presentation constitutes legal advice, and prior to eventual use of the presented material, the user should obtain appropriate advice in order to be compliant with applicable policies and procedures in user's organization and/or with applicable laws, rules and regulation.

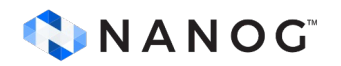

#### **ChatGPT was here (more later)**

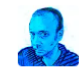

python function to order array like {['john',30]['smith',34]} descending order using second item in the row.

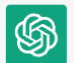

 $0$   $0$   $\nabla$ You can use the 'sorted' function in Python to order an array of tuples based on the second item in each tuple. Here's an example function that takes an array of tuples as an argument and returns a new array with the tuples sorted in descending order based on the second item in each tuple:

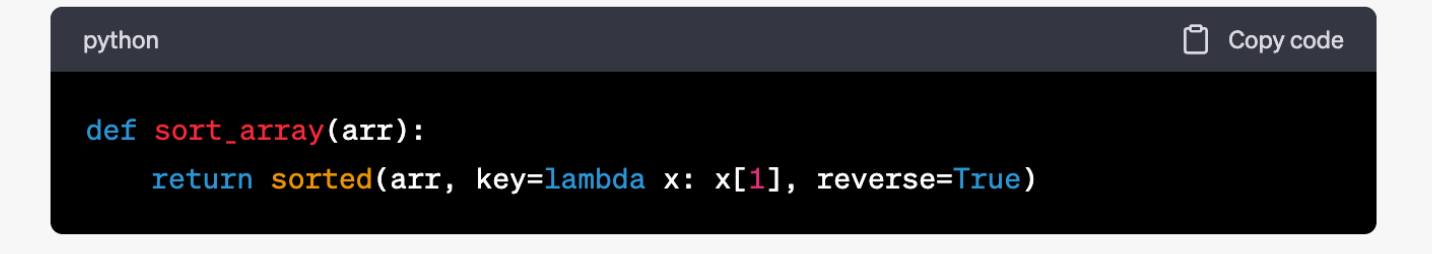

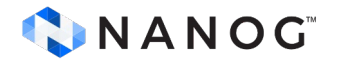

#### **What is GNMI?**

- gRPC Network Management Interface
- Open-source protocol developed by Google
- Versatile, efficient, and scalable
	- Protocol buffers
- Retrieve and configure network state information

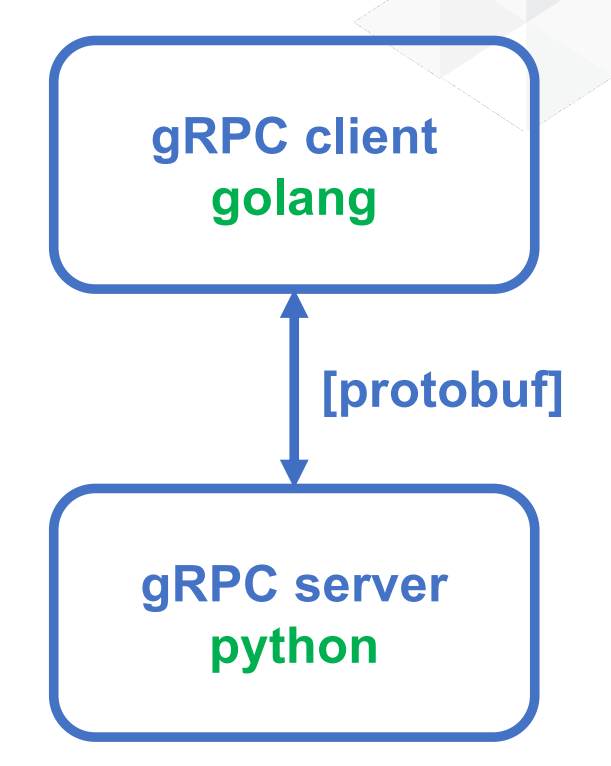

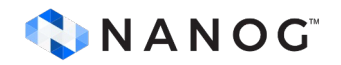

Source: https://gnmic.kmrd.dev/

#### gRPC Network Management Interface

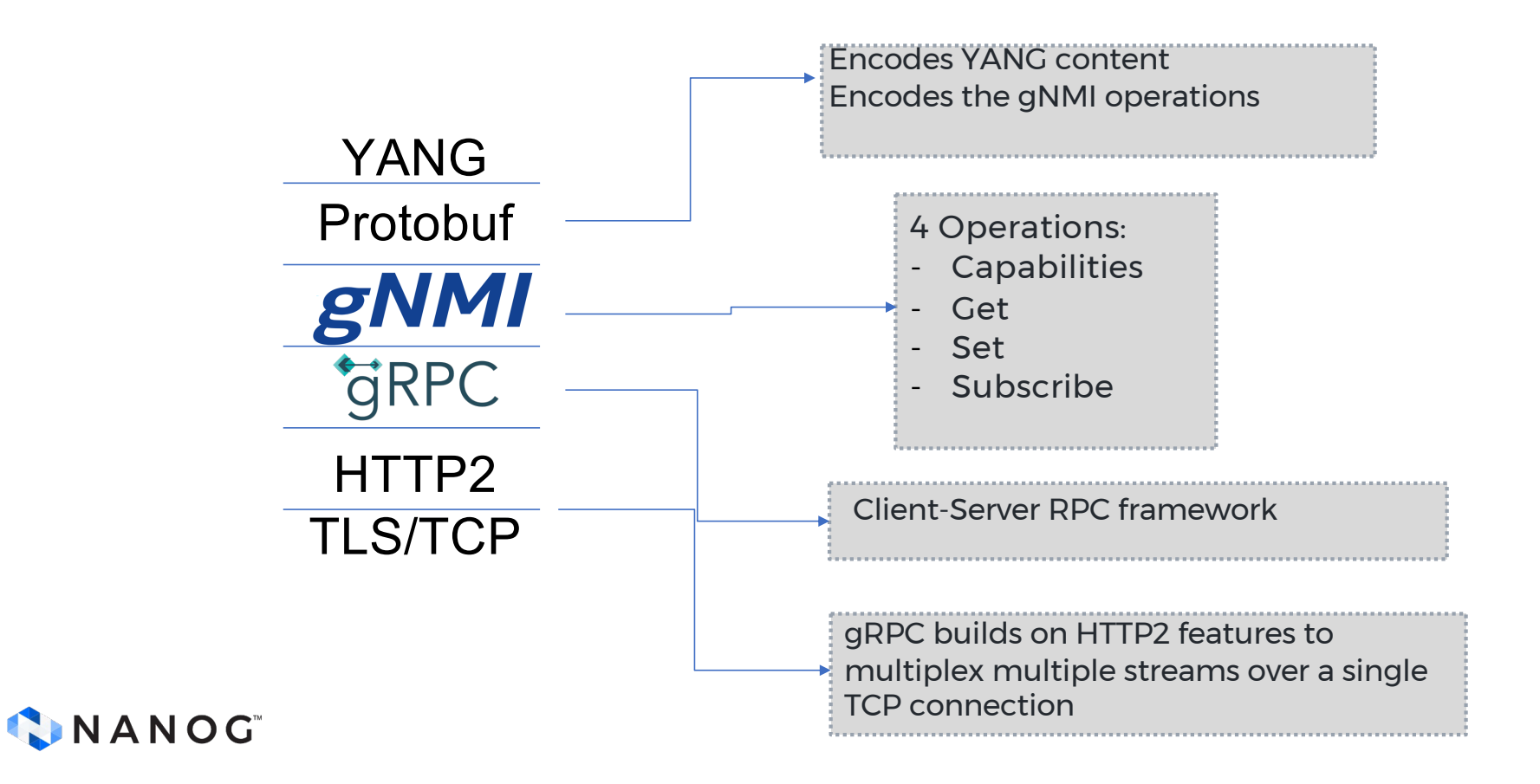

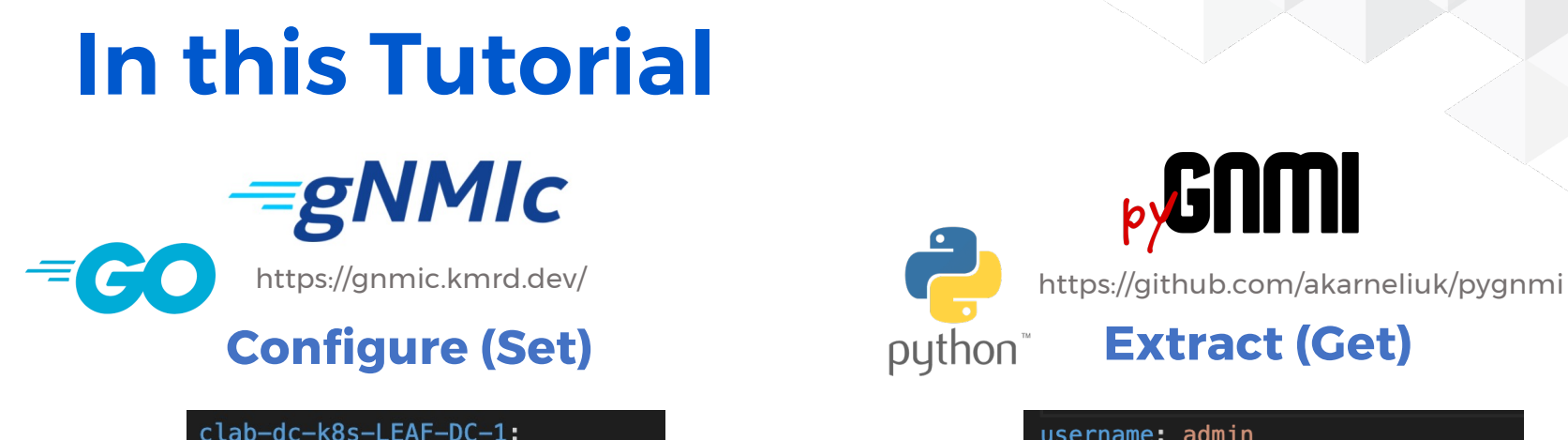

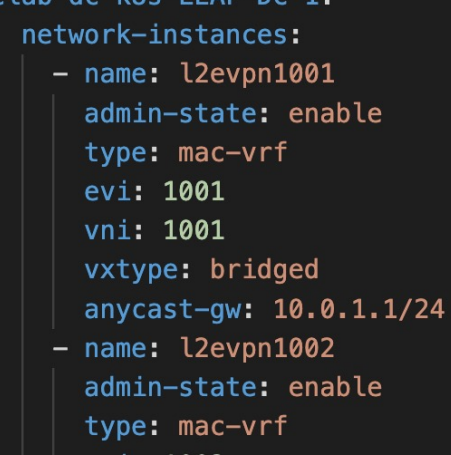

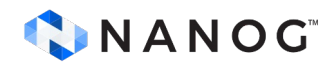

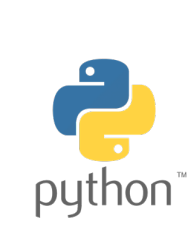

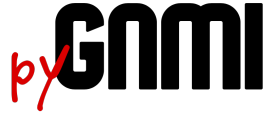

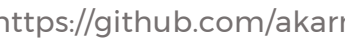

username: admin password: admin port: 830 gnmi\_port: 57400 insecure: True skip\_verify: True hostkey\_verify: False switches:  $srl:$ clab-dc-k8s-LEAF-DC-1: None clab-dc-k8s-LEAF-DC-2: None clab-dc-k8s-BORDER-DC: None

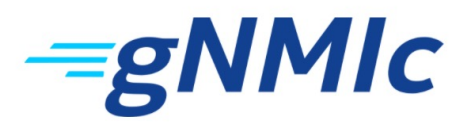

Rich CLI to explore and test gNMI enabled targets

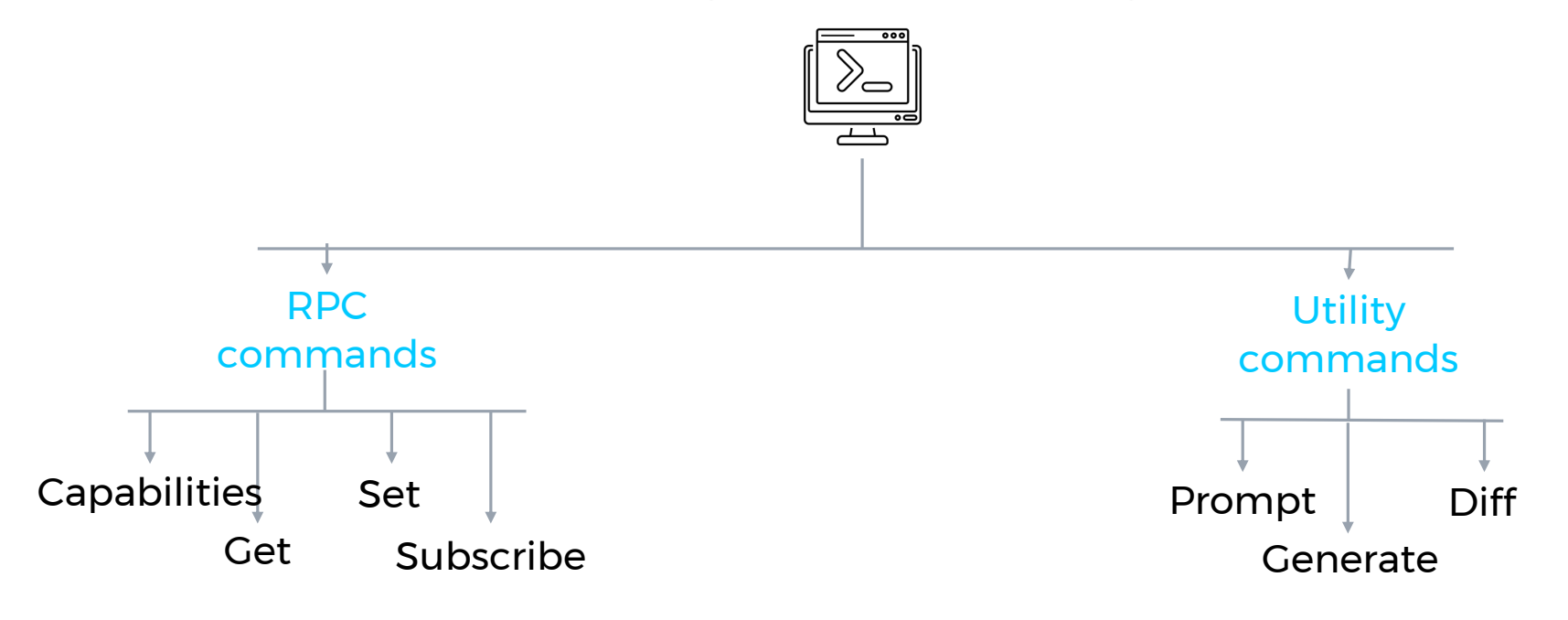

CNANOG

Source: https://gnmic.kmrd.dev/

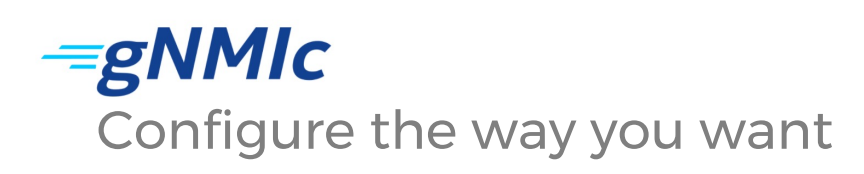

Source: https://gnmic.kmrd.dev/

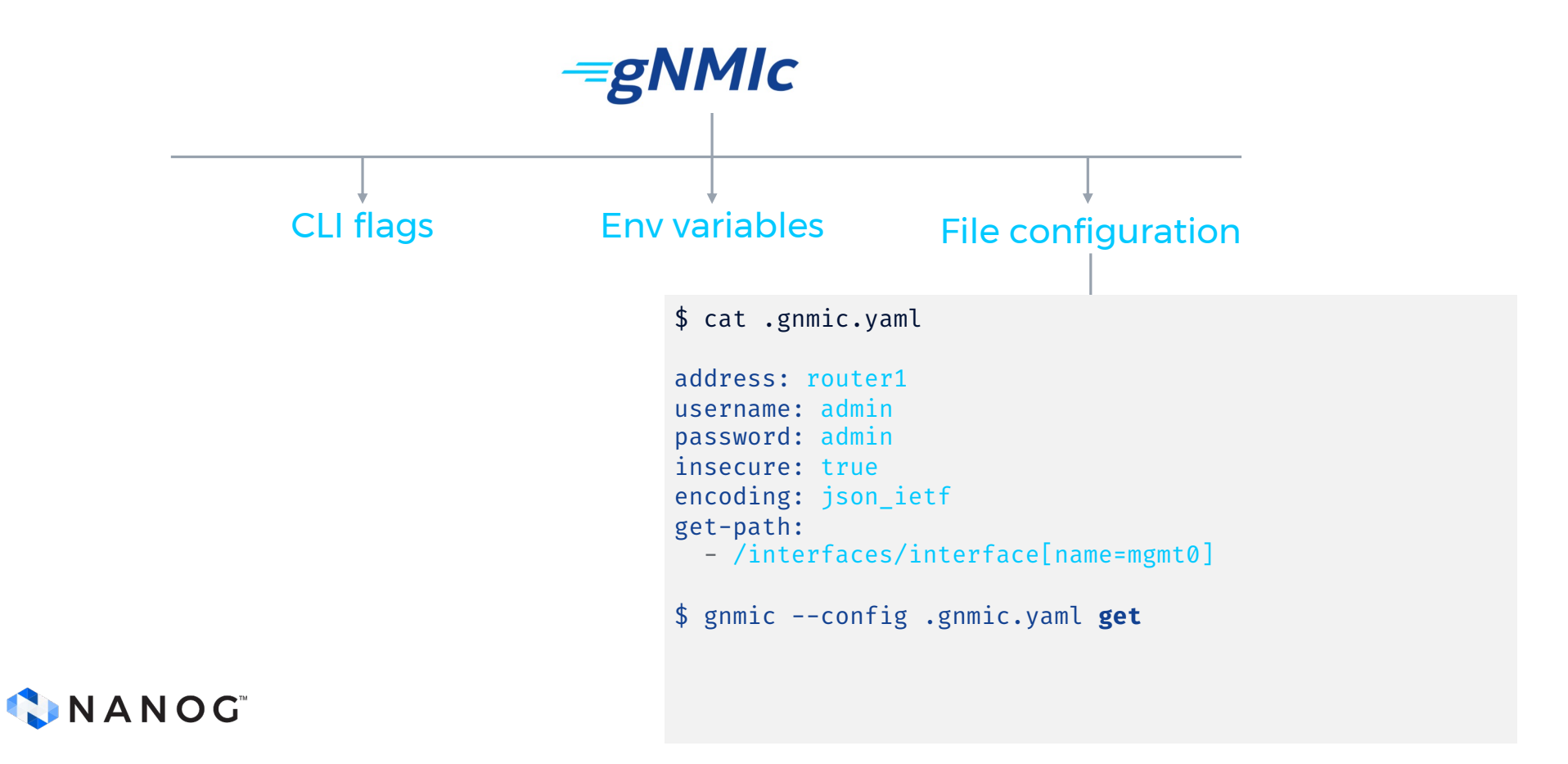

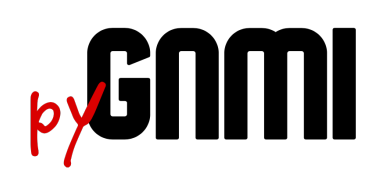

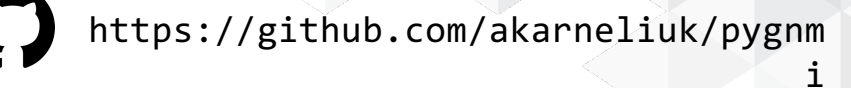

Python library using the GNMI protocol. Some benefits over other tools include:

- Cross-platform support.
- Ease of use.
- Scalability.
- Customization
- Security (TLS).

Advanced Troubleshooting Tasks

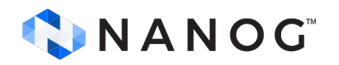

#### **Clab: Bringing declarativeness to networking labs**

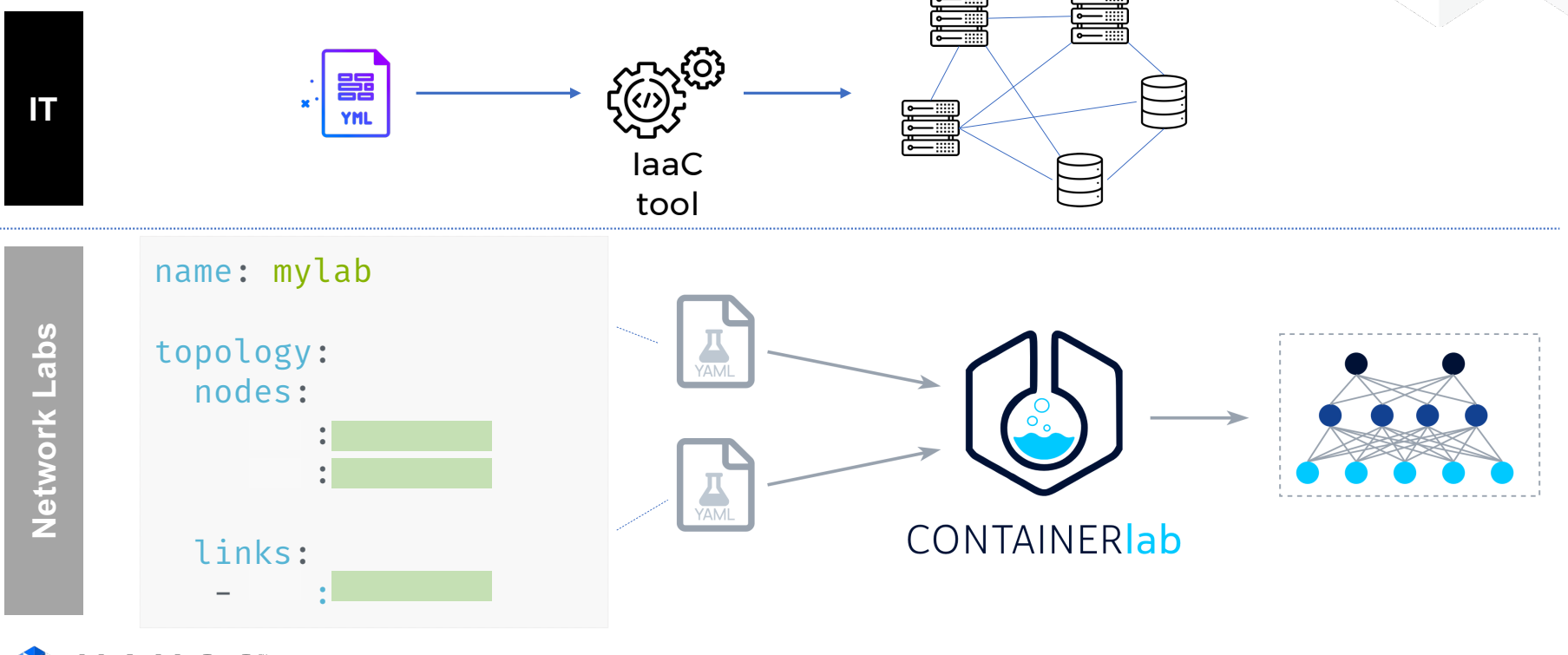

CNANOG

#### **What is EVPN-VXLAN?**

- Scalable, flexible, and efficient
	- Easier to manage and scale large networks.
- EVPN = VPN technology that creates Ethernet-based virtual networks
	- Initially developed for MPLS networks.
- EVPN uses BGP to distribute MAC and IP address information.
	- Allowing efficient forwarding of traffic between virtualized networks.
- VXLAN (Virtual Extensible LAN) is a tunneling protocol
	- Used to extends Layer 2 networks over Layer 3.

VLANs Scalability issues Lack of flexibility

MPLS **Complexity** 

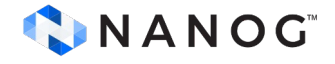

#### **L3 Fabrics with EVPN**

#### Goals

- Flexible growth
- Better link utilization
- Scalability
- Efficient L2 mobility
- Strong security
- Open multi-homing

#### Challenges

- Troubleshooting
- Learning curve

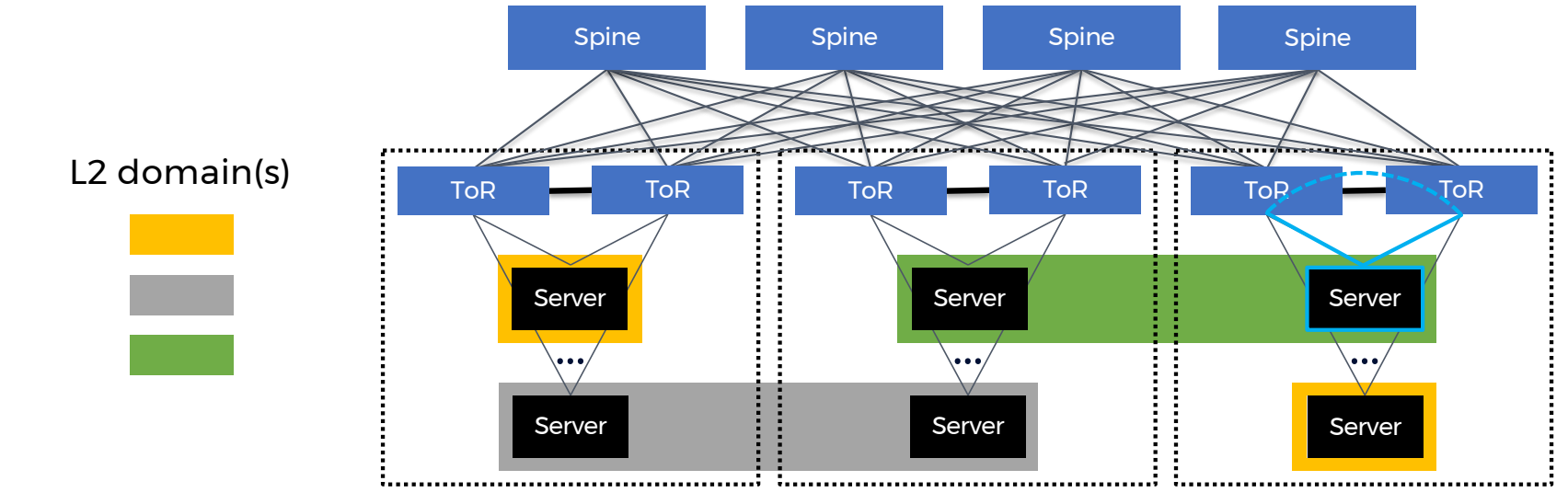

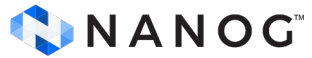

#### **How EVPN-VXLAN works?**

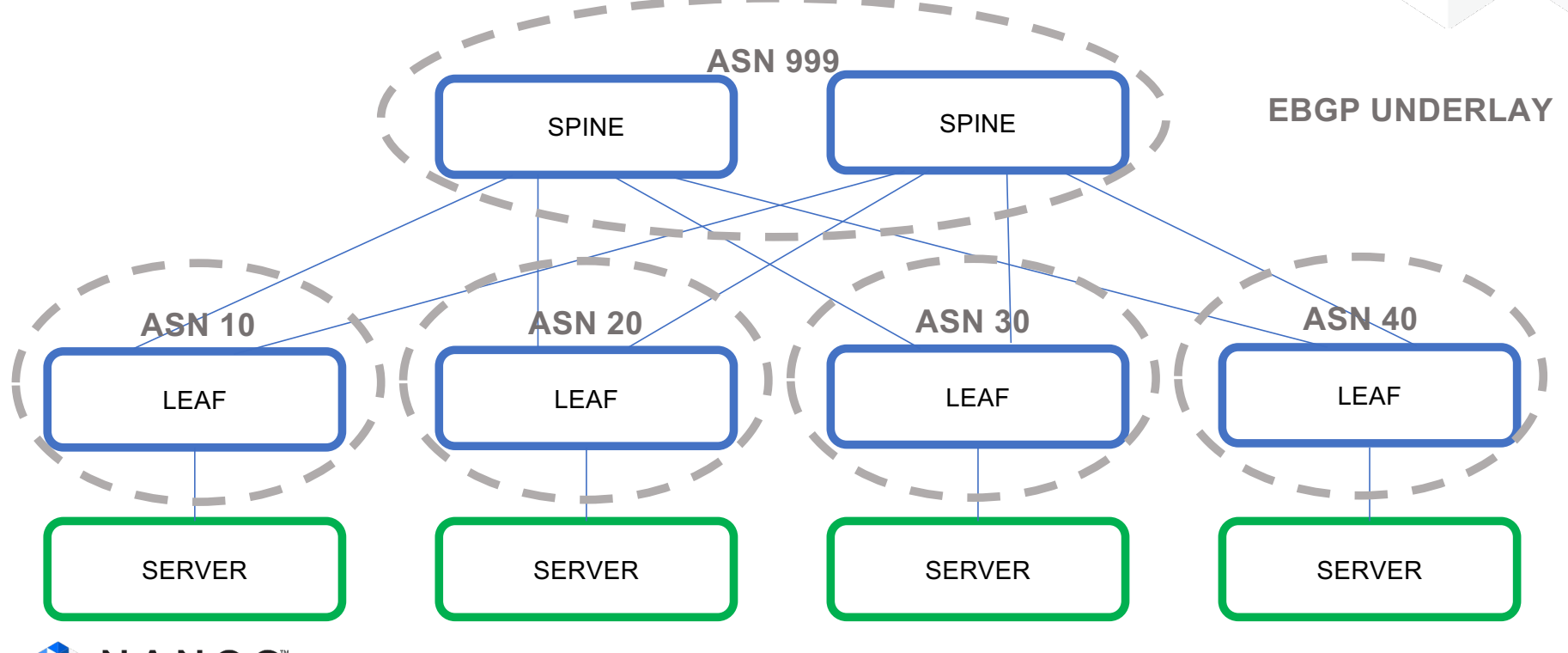

CNANOG

#### **How EVPN-VXLAN works?**

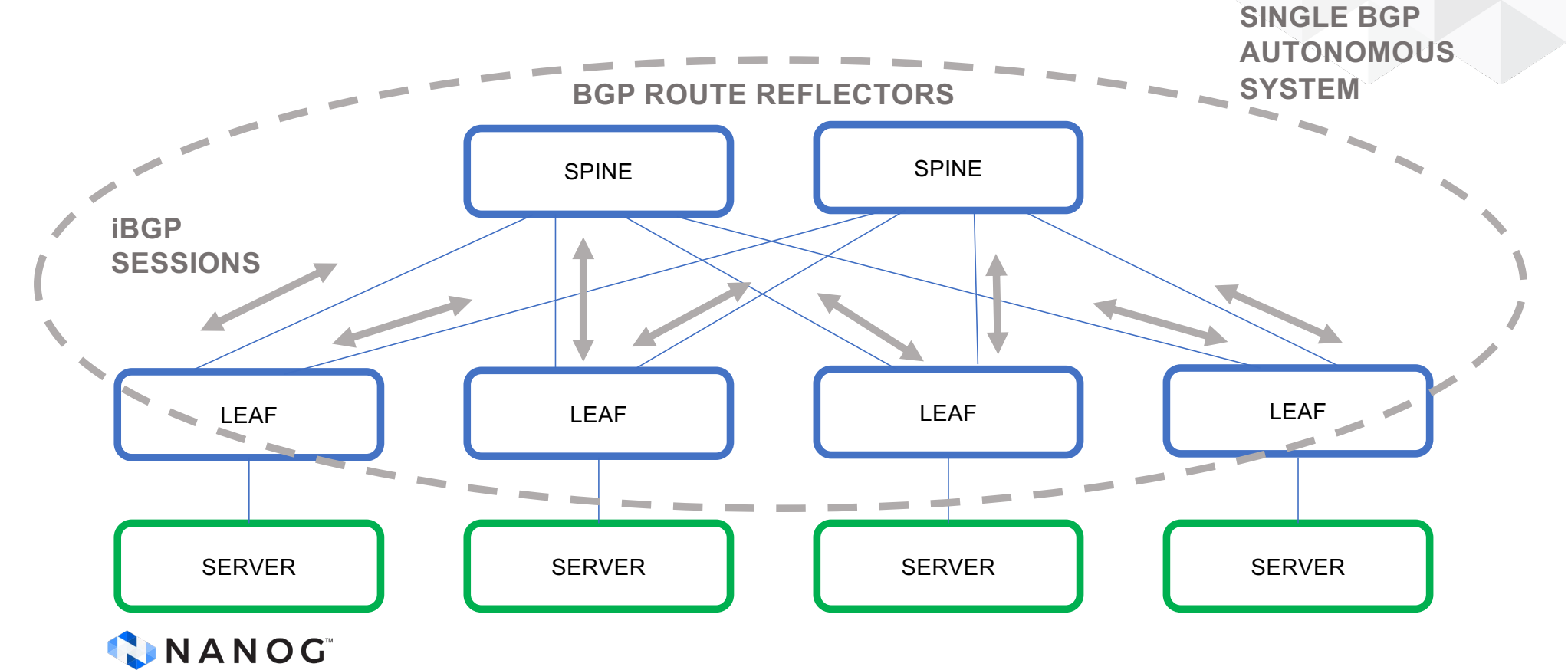

#### **How EVPN-VXLAN works?**

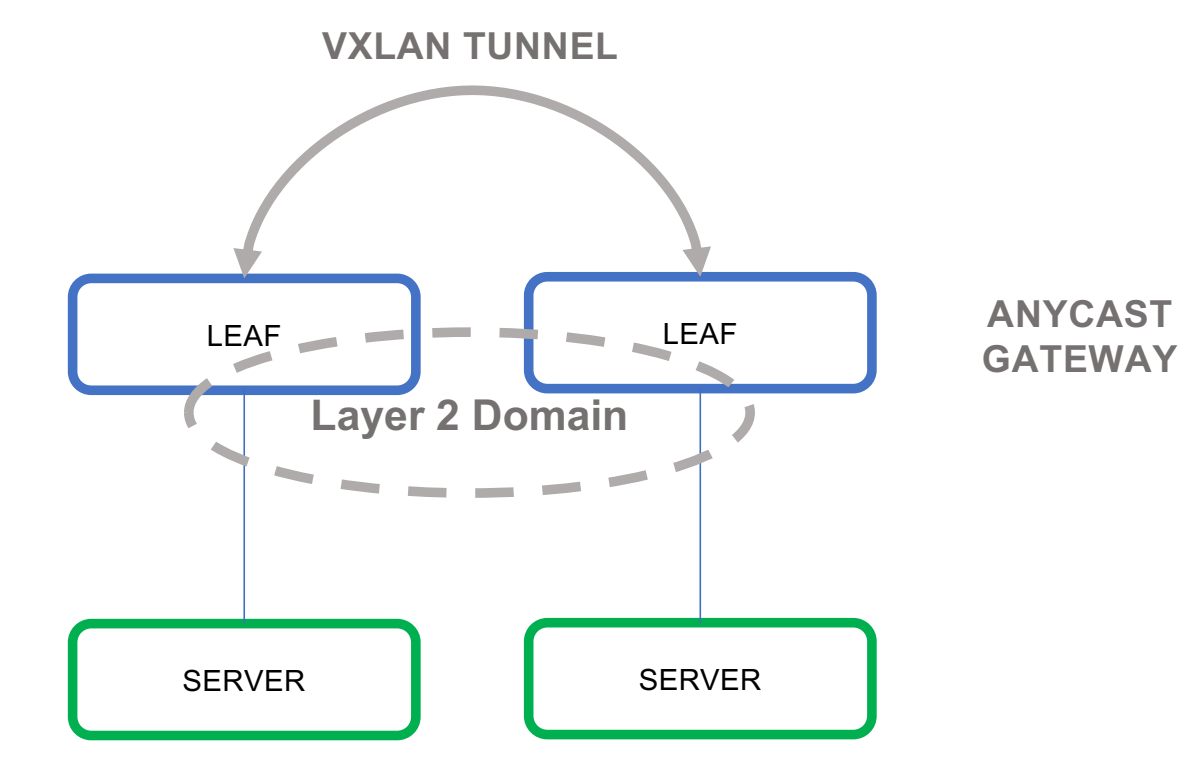

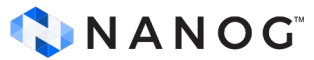

#### **Troubleshoot a DC Fabric using EVPN-VXLAN.**

Is BGP or EVPN address family correctly configured?

> Verify the Route Targets (RTs) and Route Distinguishers (RDs)

VLAN to VXLAN mappings

BGP EVPN neighbors are established and exchanging routes

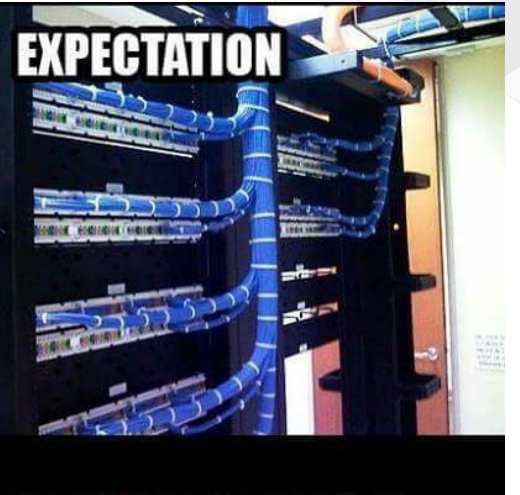

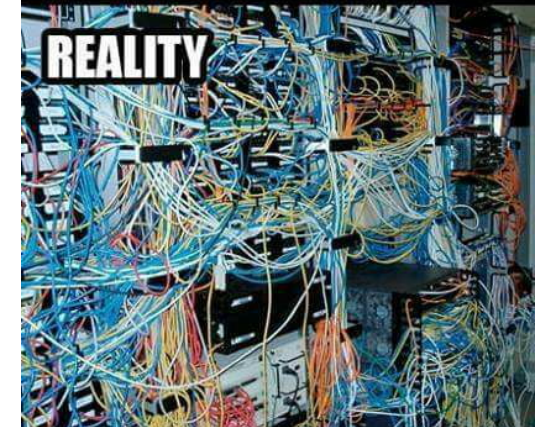

CNANOG

All Switches

All Switches

#### **Containerlab: Installation**

Installation commands for Fedora33

# Install docker sudo dnf -y install docker sudo systemctl start docker sudo systemctl enable docker

```
# Install containerlab
bash -c "$(curl -sL https://get.containerlab.dev)" -- -v 0.25.1
```
https://containerlab.dev/install/

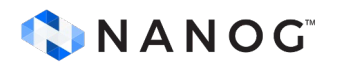

### **Git repo for this tutorial**

[~]# git clone https://github.com/cloud-native-everything/pygnmi-srl-nanog88 Cloning into 'pygnmi-srl-apps'... remote: Enumerating objects: 251, done. remote: Counting objects: 100% (251/251), done. remote: Compressing objects: 100% (154/154), done. remote: Total 251 (delta 54), reused 251 (delta 54), pack-reused 0 Receiving objects: 100% (251/251), 9.94 MiB | 4.74 MiB/s, done. Resolving deltas: 100% (54/54), done.

https://github.com/cloud-native-everything/pygnmi-srl-nanog88

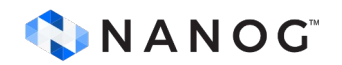

#### **Creating the lab**

[pygnmi-srl-apps]# clab deploy -t topo.yml INFO[0000] Containerlab v0.25.1 started INFO[0000] Parsing & checking topology file: topo.yml INFO[0000] Creating lab directory: /root/pygnmi-srl-apps/clab-dc-k8s INFO[0000] Creating docker network: Name="kind", IPv4Subnet="172.18.100.0/16", IPv6Subnet="", MTU="1500" INFO[0000] Creating container: "grafana" INFO[0000] Creating container: "SPINE-DC-2" INFO[0000] Creating container: "prometheus" INFO[0000] Creating container: "LEAF-DC-1" INFO[0000] Creating container: "BORDER-DC" INFO[0000] Creating container: "SPINE-DC-1" INFO[0000] Creating container: "LEAF-DC-2"

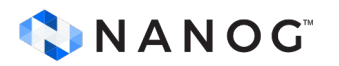

#### **Inspecting the lab**

[root@rbc-r2-hpe4 pygnmi-srl-apps]# clab inspect -t topo.yml INFO[0000] Parsing & checking topology file: topo.yml

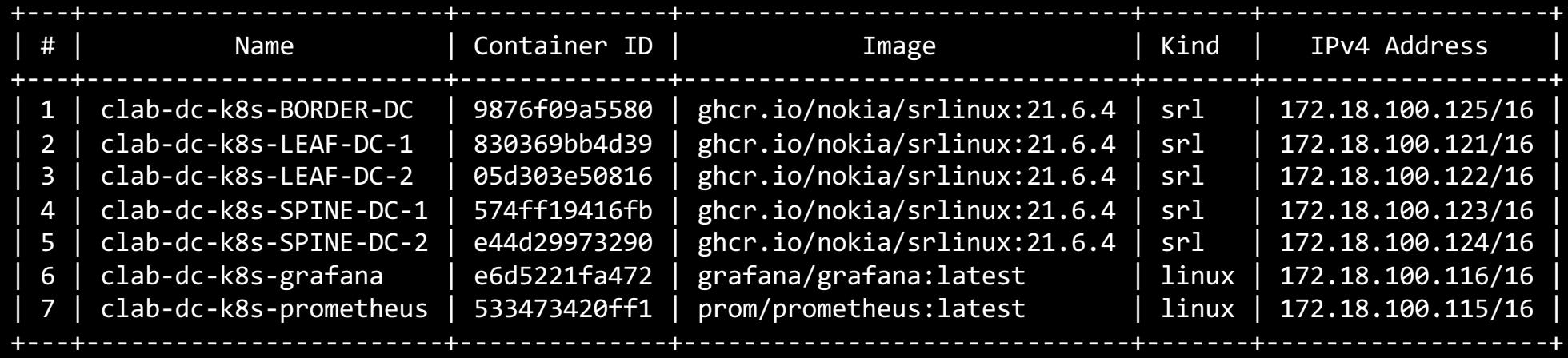

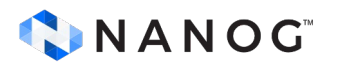

#### **Lab Topology: eBGP Underlay Topology**

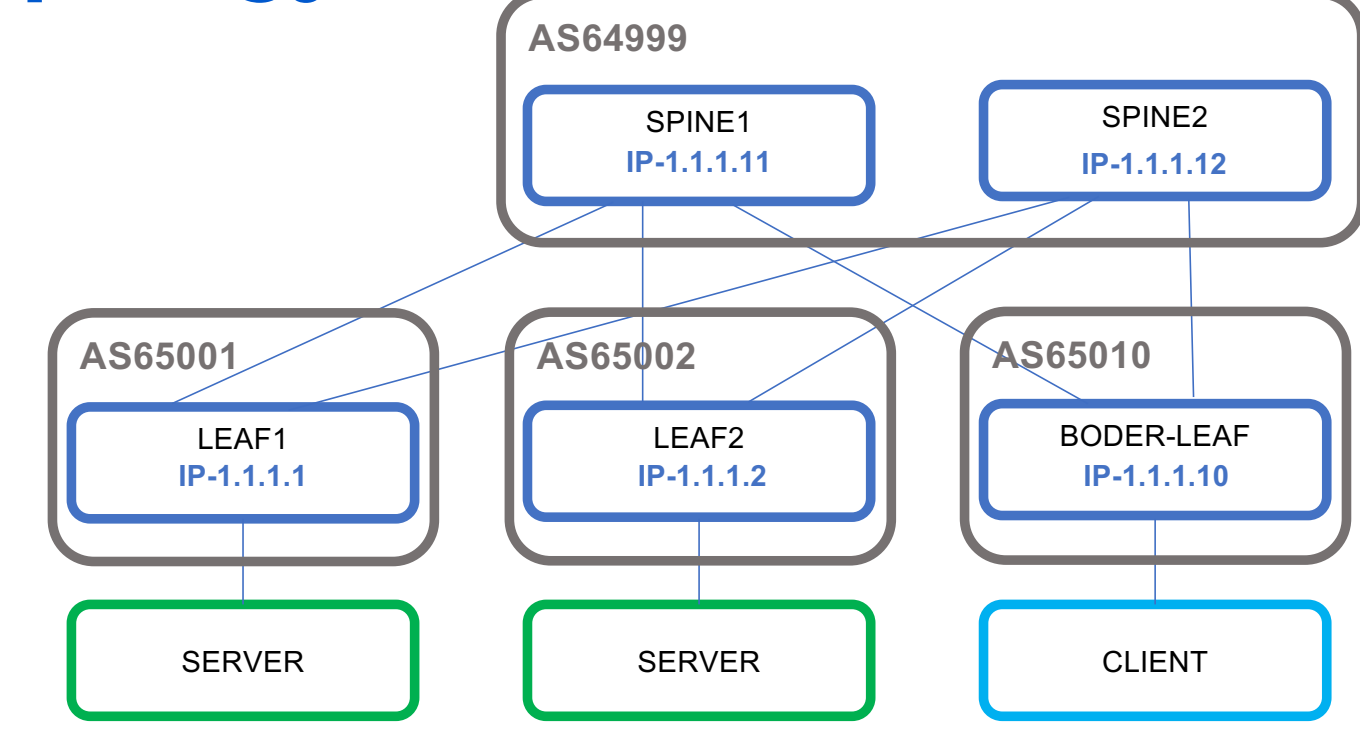

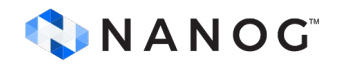

#### **Lab Topology: iBGP EVPN Overlay**

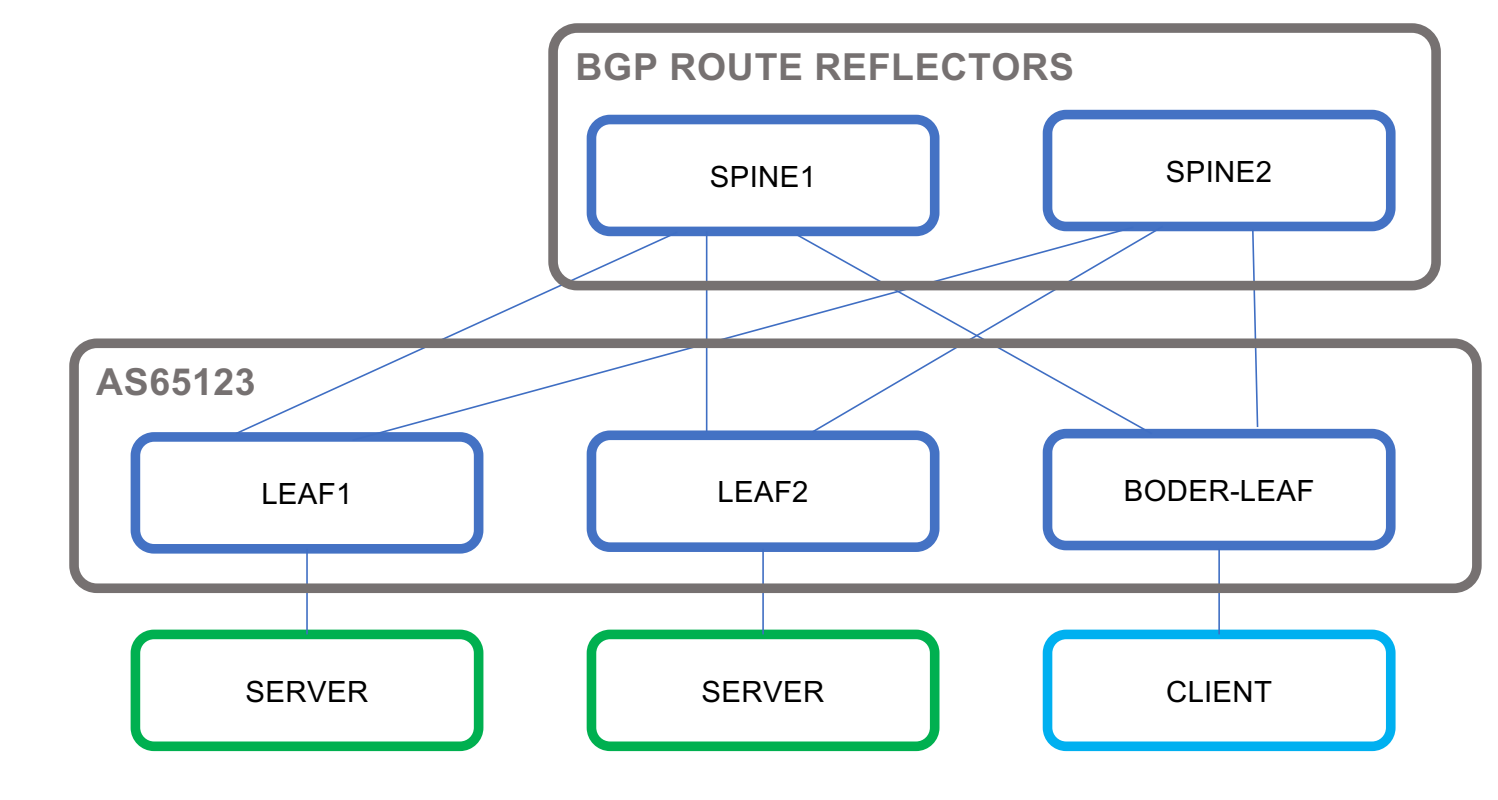

CNANOG

#### **Lab Topology: iBGP EVPN Overlay**

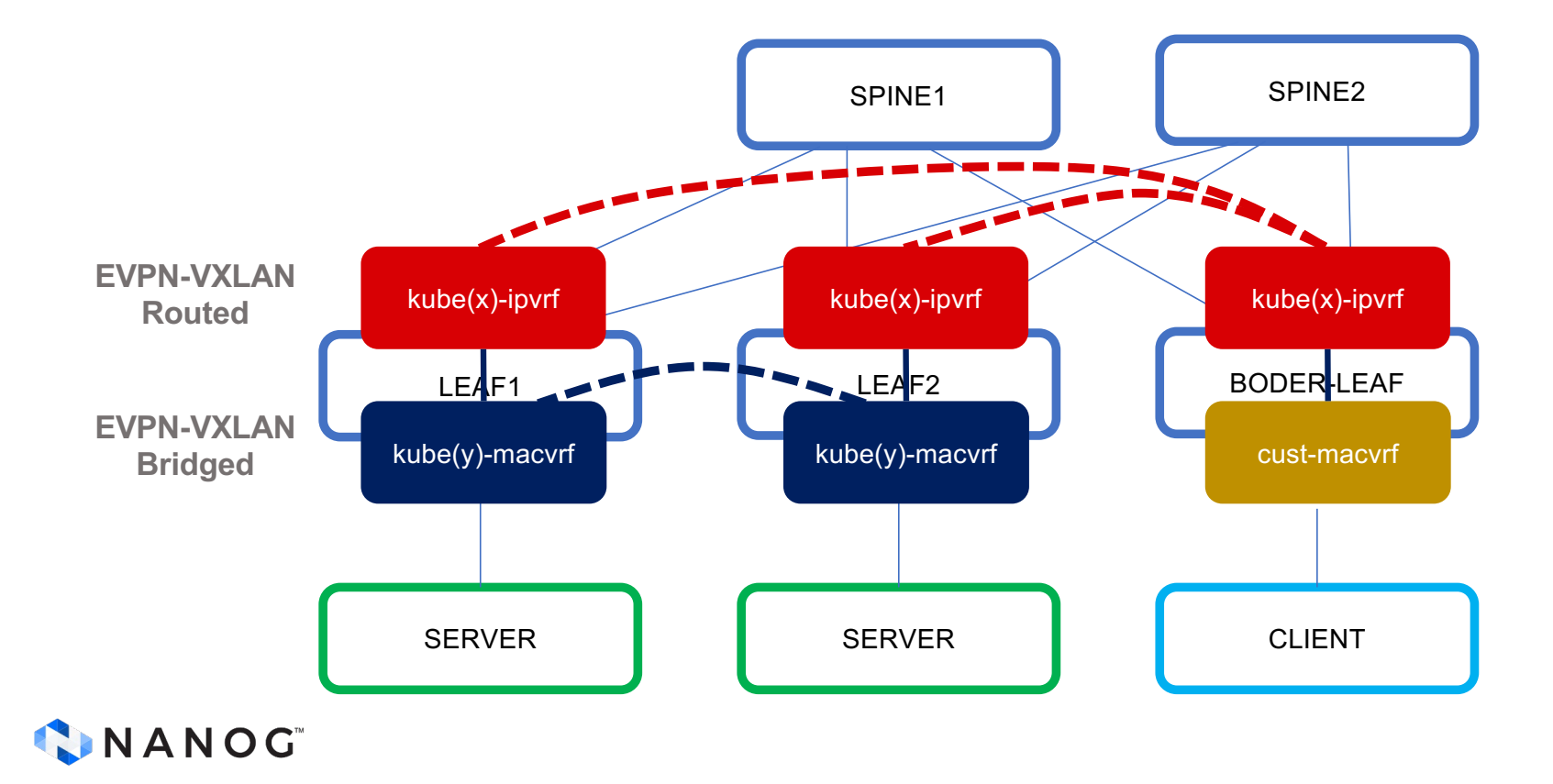

### **Installing pyGNMI requirements**

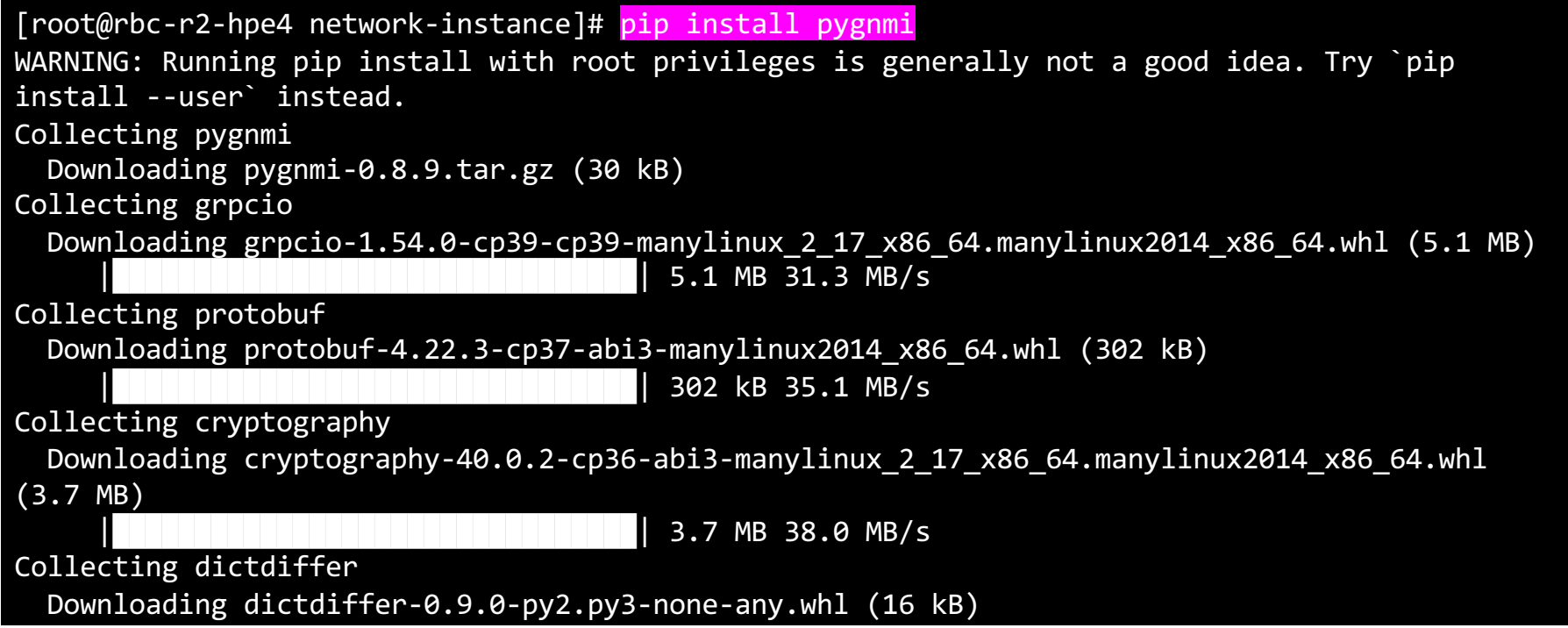

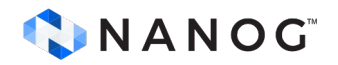

#### **Installing pyGNMI requirements**

[root@rbc-r2-hpe4 py-scripts]# pip install pyyaml

WARNING: Running pip install with root privileges is generally not a good idea. Try `pip install --user` instead. Collecting pyyaml

 Downloading PyYAML-6.0-cp39-cp39-manylinux\_2\_5\_x86\_64.manylinux1\_x86\_64.manylinux\_2\_12\_x86\_64.manylinux2010\_x86\_64.whl (661 kB)  $\parallel$  661 kB 15.7 MB/s

Installing collected packages: pyyaml Successfully installed pyyaml-6.0

[root@rbc-r2-hpe4 py-scripts]# pip install prettytable WARNING: Running pip install with root privileges is generally not a good idea. Try `pip install --user` instead. Collecting prettytable Downloading prettytable-3.7.0-py3-none-any.whl (27 kB) Collecting wcwidth Downloading wcwidth-0.2.6-py2.py3-none-any.whl (29 kB) Installing collected packages: wcwidth, prettytable

[root@rbc-r2-hpe4 py-scripts]# pip install tabulate WARNING: Running pip install with root privileges is generally not a good idea. Try `pip install --user` instead. Requirement already satisfied: tabulate in /usr/local/lib/python3.9/site-packages (0.9.0)

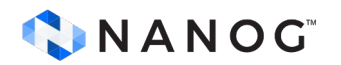

#### **Installing GNMIc**

bash -c "\$(curl -sL https://get-gnmic.kmrd.dev)"

gnmic -a 172.18.100.122:57400 -u admin -p admin --skip-verify get -e json\_ietf --path /system/name/host-name

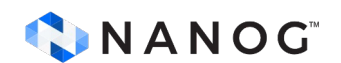

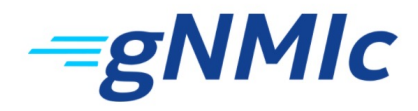

### **In this Tutorial**

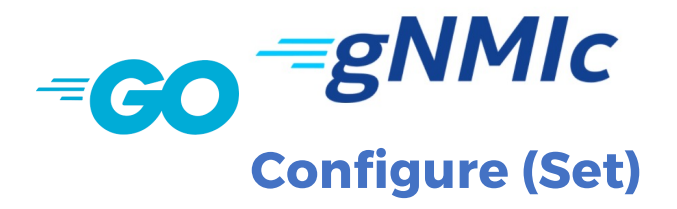

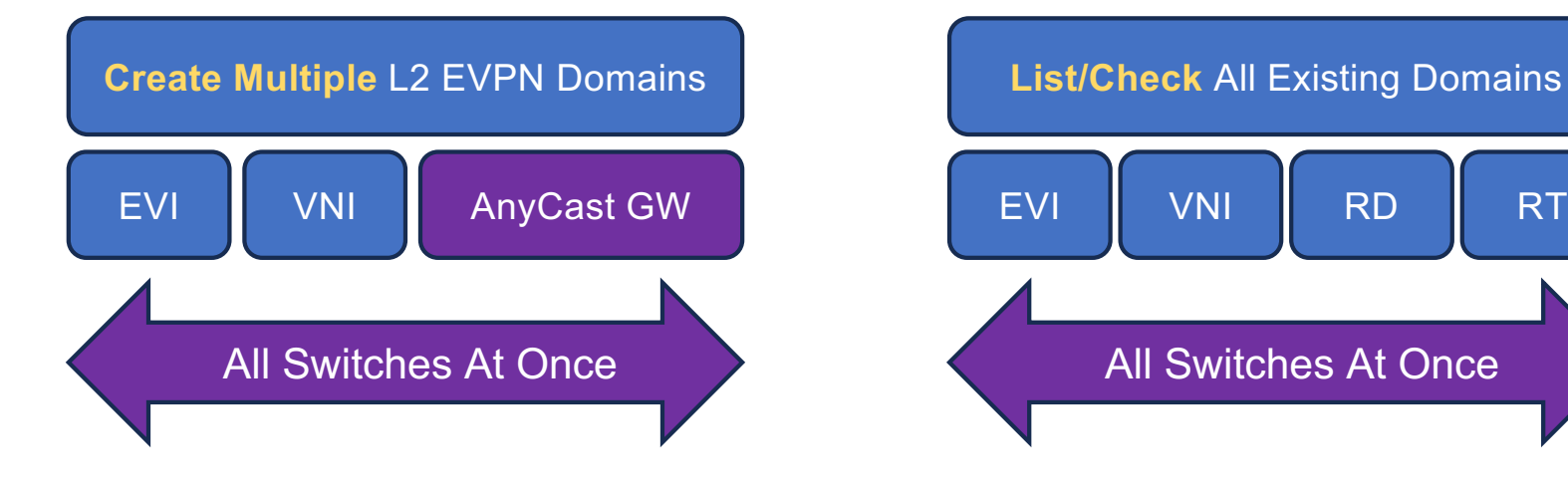

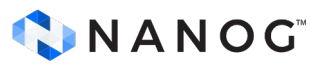

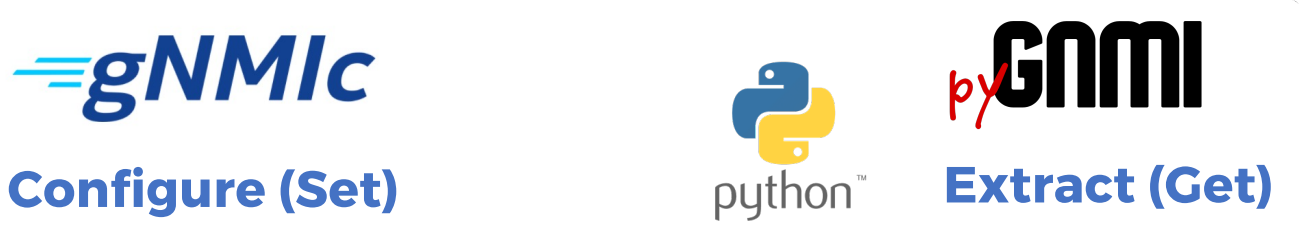

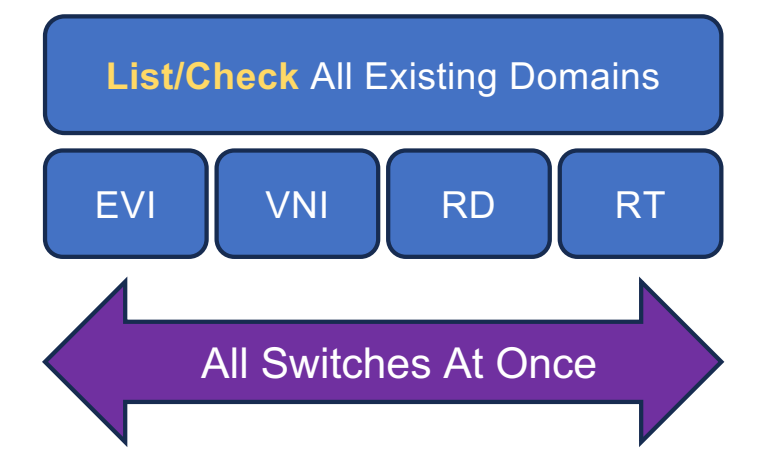

- Functions and Classes.
	- Easy to edit and simplify chatgpt interactions
- Keep using the same chat thread
	- Keeping context for chatgpt brings better answers.
- Clear questions, complete information, better answers
- Don't use too much code as input

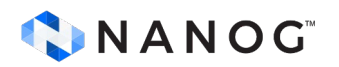

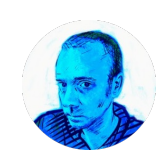

Put output in an array using pygnmi function: "from pygnmi.client import gNMIclient import yaml...

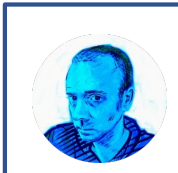

Show how will you do a helper method for functions a() and b()?

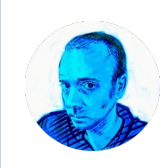

Is there table function to import in python to make this table more dynamic

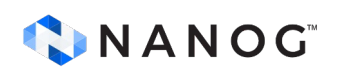

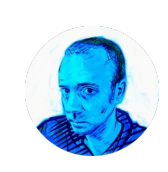

Show me previous table creation as a function

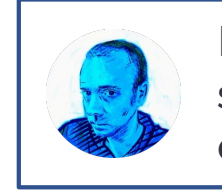

Remove "ssl\_target\_name\_override is applied, should be used for testing only!" this from the output

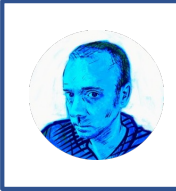

Error handling here: "def main(): with open(args.filename, 'r') as fh: ...

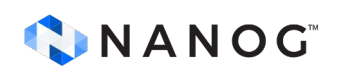

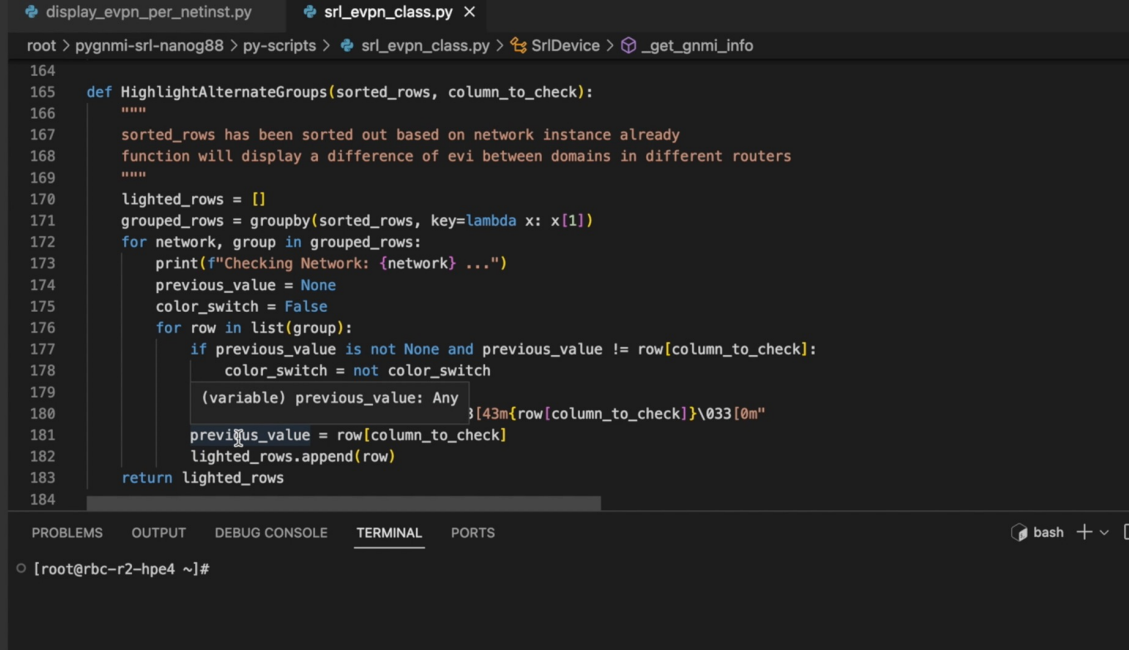

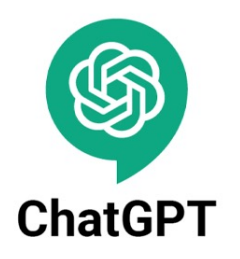

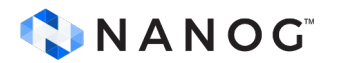

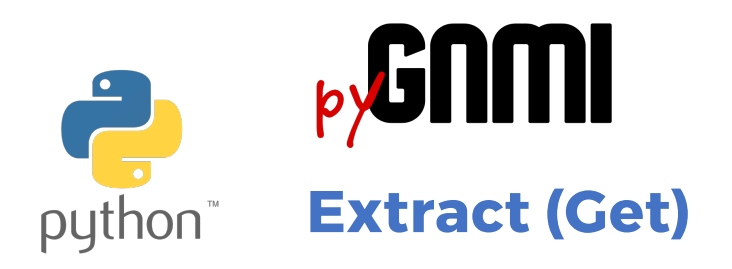

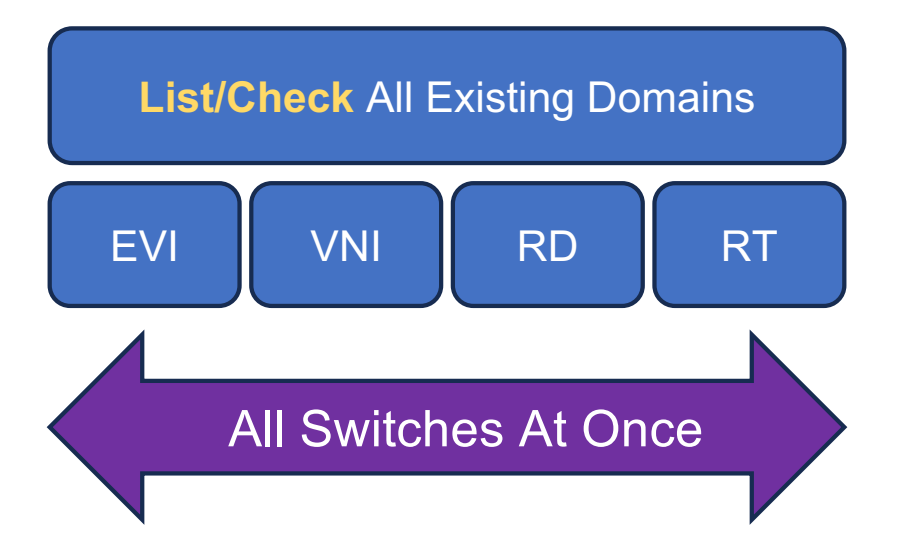

- List All VRFs in All Switches sorted by **Switch Name**
- List All VRFs in All Switches sorted by **Network Instance**
	- Identify any misconfiguration in **EVI**

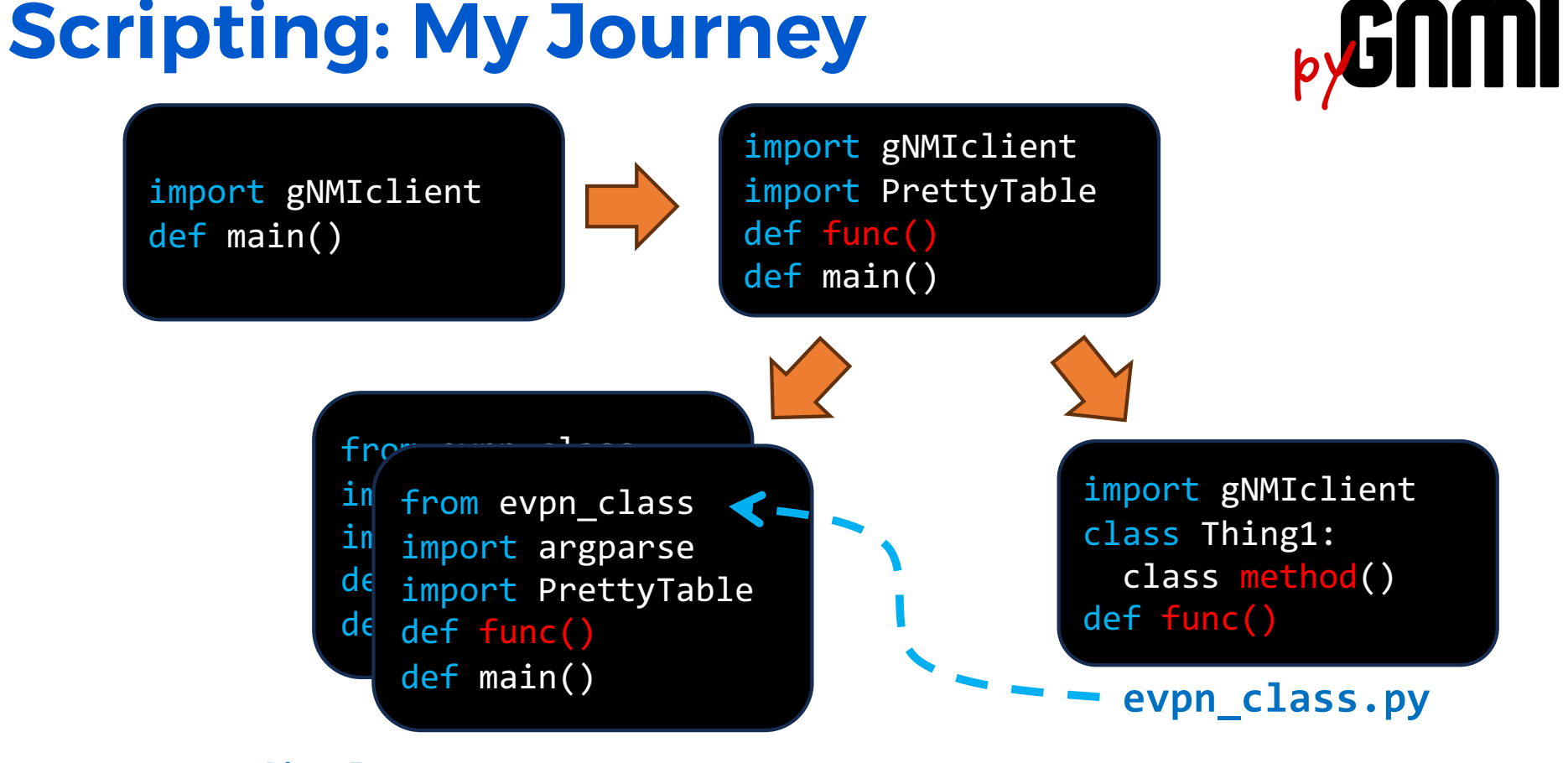

**display\_evpn\_per\_router.py display\_evpn\_per\_netinst.py**

#### **Python Class**

- Modularity
- Reusability
- Abstraction

```
class Rectangle:
    def __init__(self, width, height):
         self.width = width
         self.height = height
    def area(self):
         return self.width * self.height
    def perimeter(self):
         return 2 * (self.width + self.height)
```
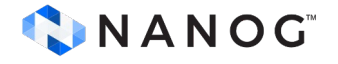

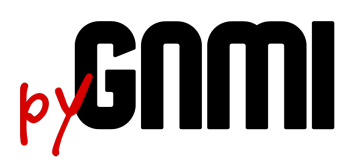

#### **Python Class**

#### **class SrlDevice:**

```
def __init__(self, router, port, model, release, username, 
               password, skip_verify=DEFAULT_SKIP_VERIFY):
         self.router = router
         self.port = port
         self.password = password
         self.username = username
         self.skip_verify = skip_verify
         self.model = model
         self.release = release
         self.bgp_evpn = self.get_bgp_evpn_info()
         self.bgp_vpn = self.get_bgp_vpn_info()
```
#### **srl\_devices = [] for router in routers: srl\_devices.append(SrlDevice(router, port, DEFAULT\_MODEL, DEFAULT\_RELEASE, username, password, skip\_verify))**

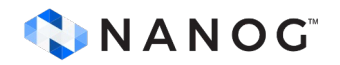

#### **Helper Function**

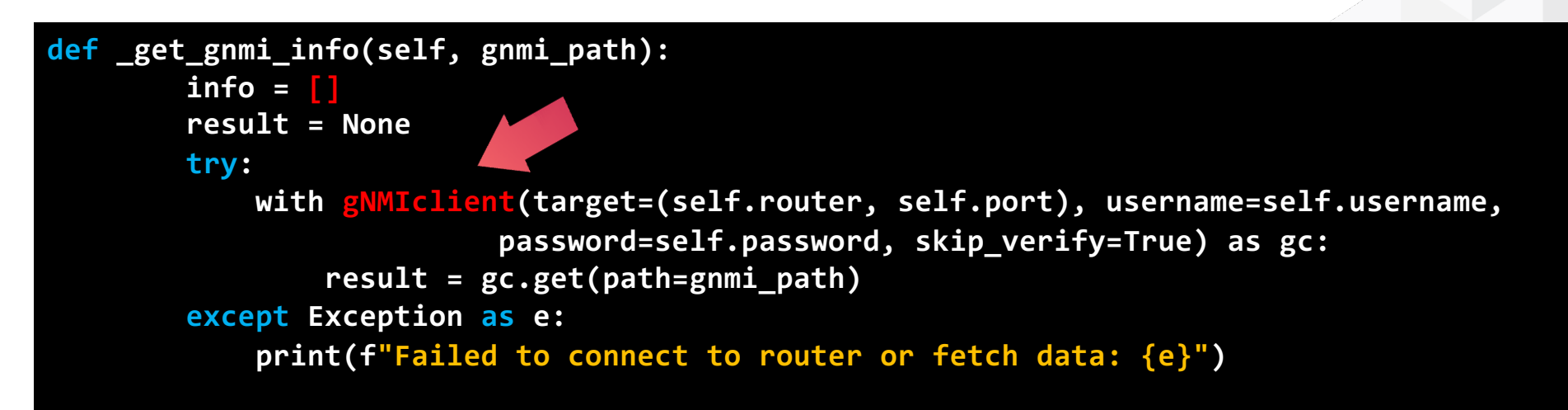

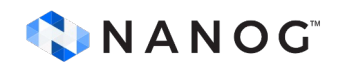

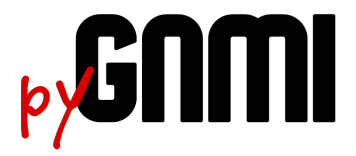

#### **YAML: Scripting**

• YAML file helps to parametrize the script

username: admin password: admin port: 830 gnmi\_port: 57400 insecure: True skip\_verify: True hostkey\_verify: False switches:  $srl:$ clab-dc-k8s-LEAF-DC-1: None clab-dc-k8s-LEAF-DC-2: None clab-dc-k8s-BORDER-DC: None

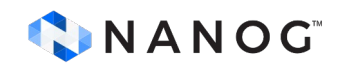

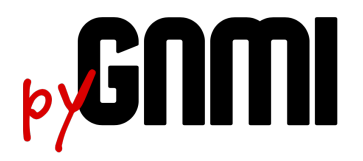

#### **Checking L2/L3 EVPN Domains**

#### **Extract (Get)**

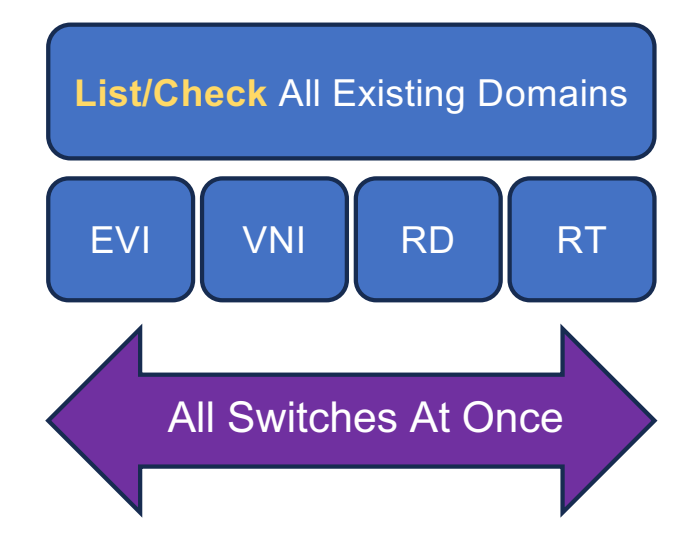

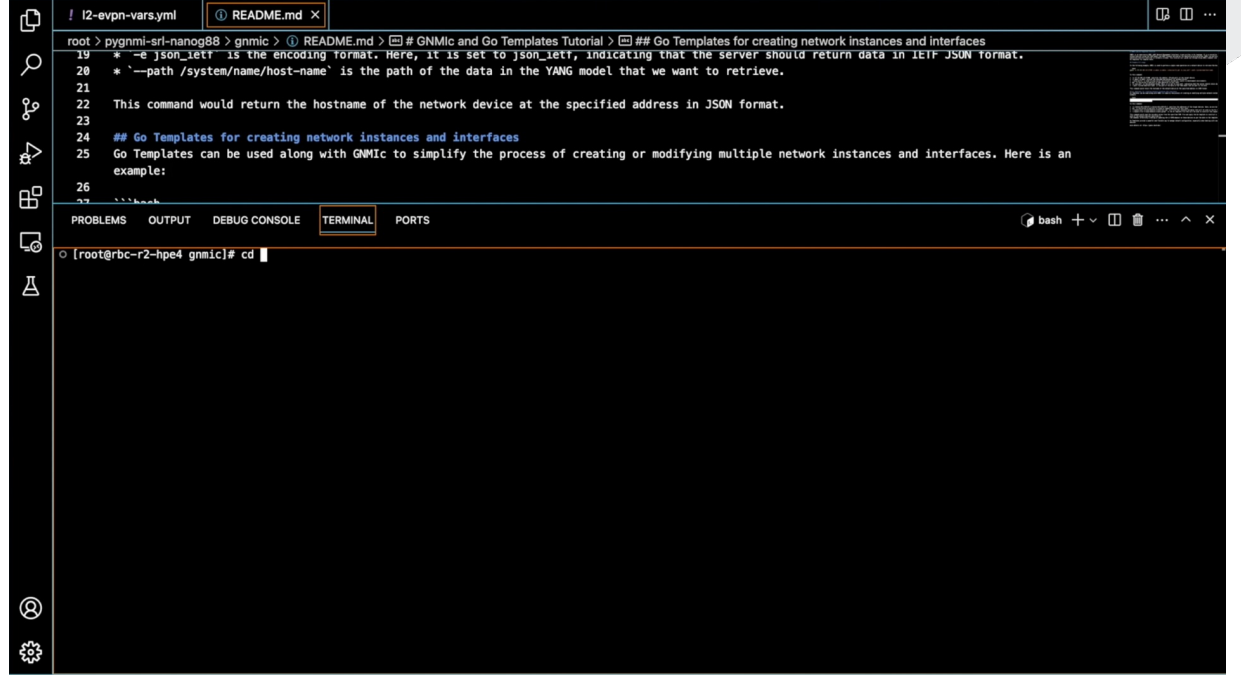

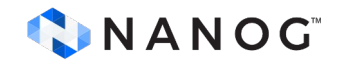

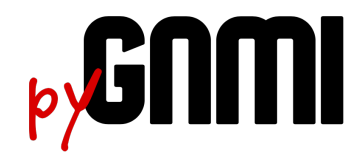

#### **Checking misconfigurations**

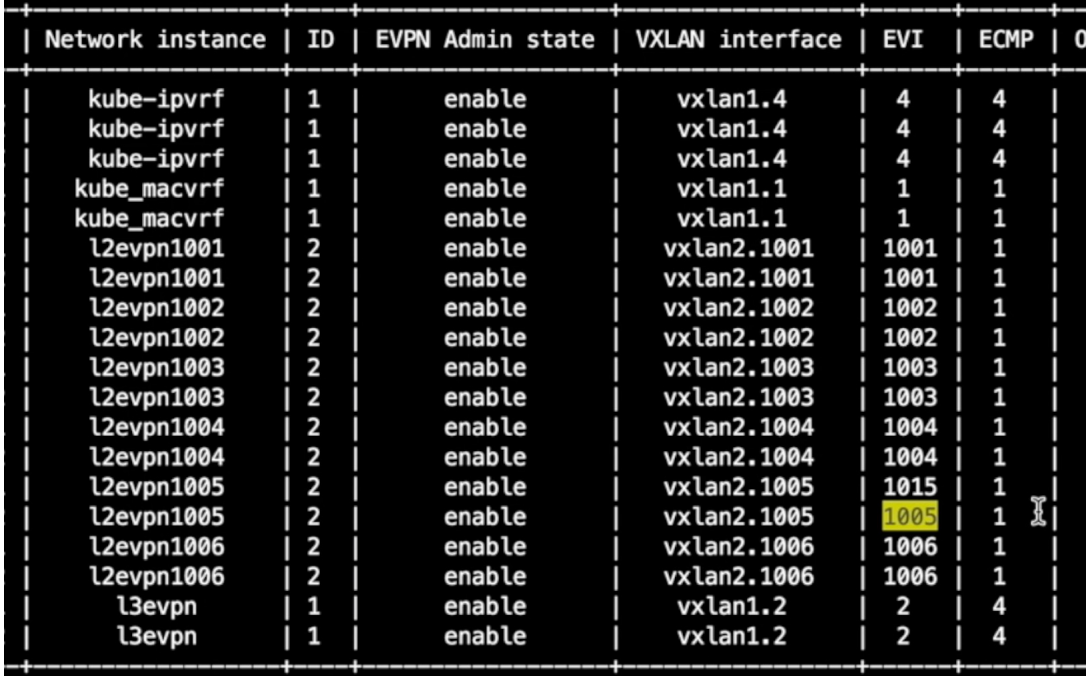

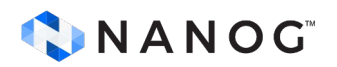

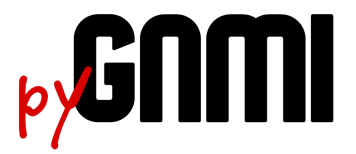

### **Scripting**

• Why my table is so beautiful?

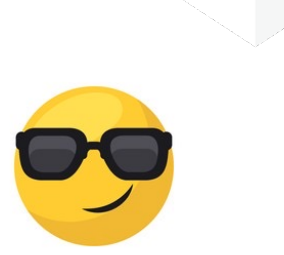

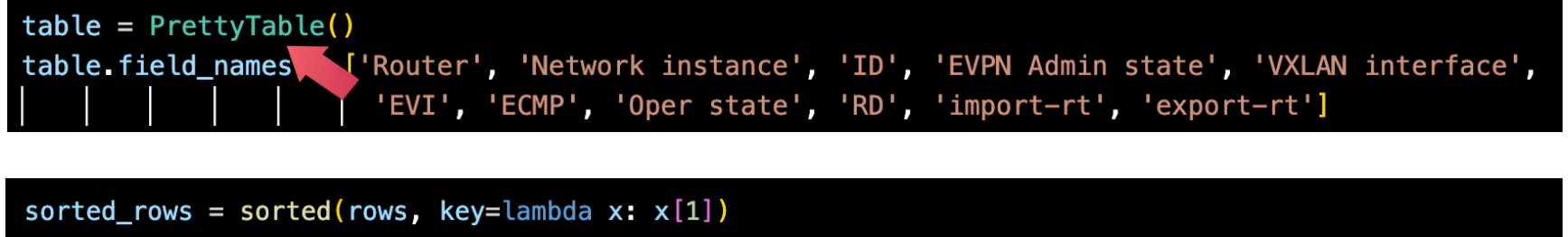

print ("Table: Sorted by Network Instance") highlighted\_rows = HighlightAlternateGroups(sorted\_rows, 5) # Assuming Network Instance is the 1st table = tabulate(highlighted\_rows, headers=['Router', 'Network instance', 'ID', 'EVPN Admin state', 'VXLAN interface', 'EVI', 'ECMP', 'Oper state', 'RD', 'import-rt', 'export-rt'], tablefmt="pretty") print(table)

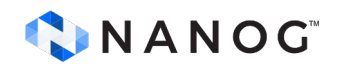

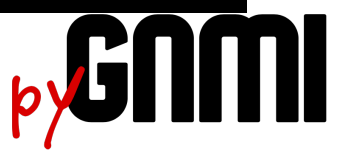

### **Scripting**

• Reading from YAML file into an array

```
def main():
   try:
       with open(args.filename, 'r') as fh:
            router_info = yaml-safe\_load(fh)except FileNotFoundError:
       print(f"File {args.filename} not found.")
        return
   except yaml. YAMLError as exc:
       print(f"Error in configuration file: {exc}")
        return
   try:
       switches = router_info['switches']routers = switches['srl']username = router_info['username']password = router_info['password']
       port = router_info['gnmi_prob']skip\_verify = router_info['skip\_verify']except KeyError as e:
        print(f"Key {e} not found in configuration file.")
        return
```
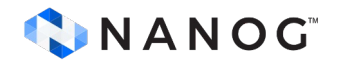

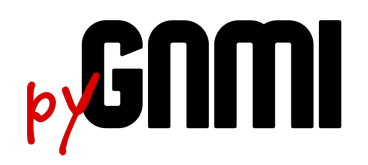

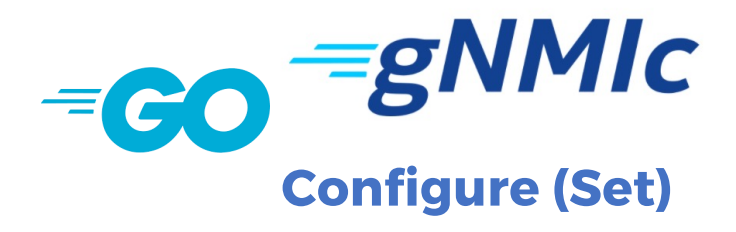

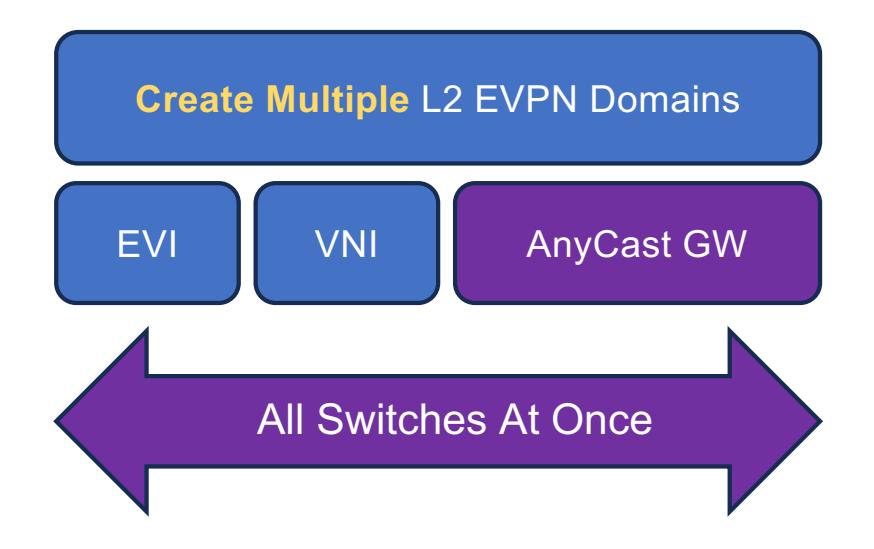

- Create **Multiple L2 Domains** on multiples Switches at once
- Add **AnyCast GW**  to all of them connected to a **Specific L3 VRF**.

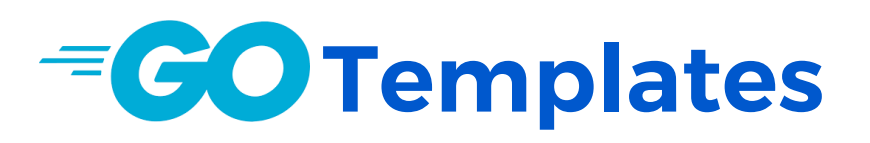

#### replaces:

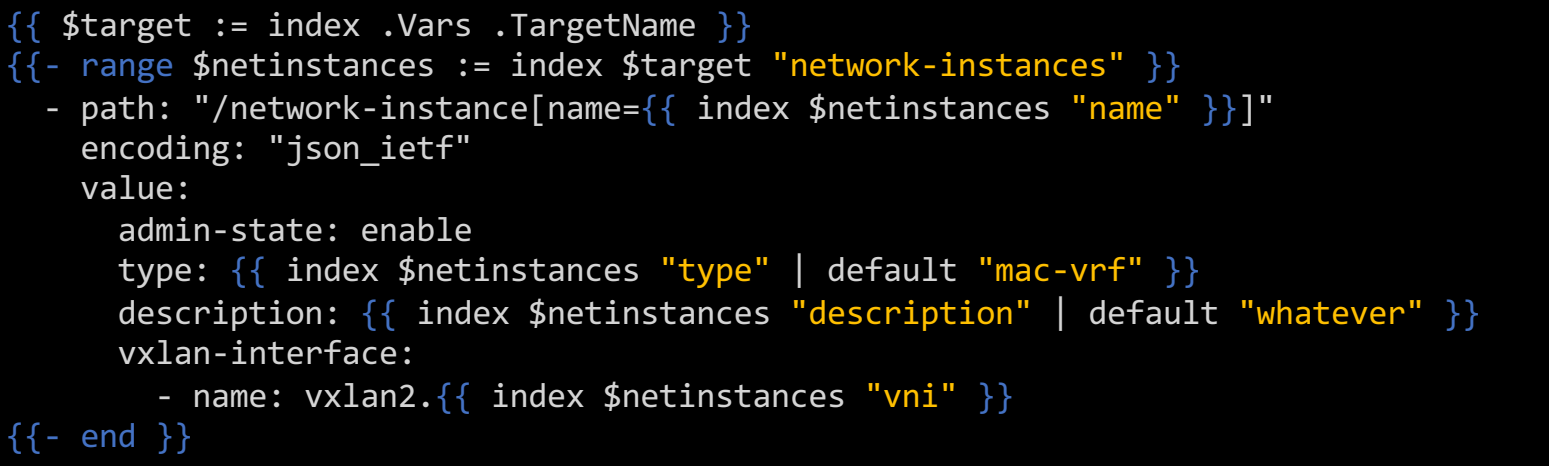

- Flexibility and Reusability
- Dynamic Content Generation

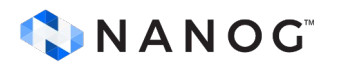

- Separation of Logic and Data
- Complex Formatting

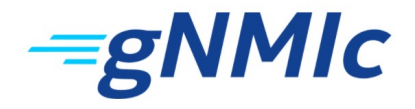

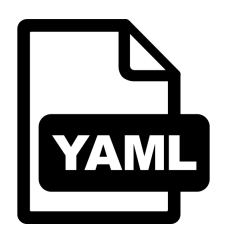

### **Input Var File**

- **Readability** Simple syntax and **Structure**
- **Structure** Lists, maps, and nested elements
- **Portability** Language Agnostic
- **Integration** Ansible, Kubernetes, Docker

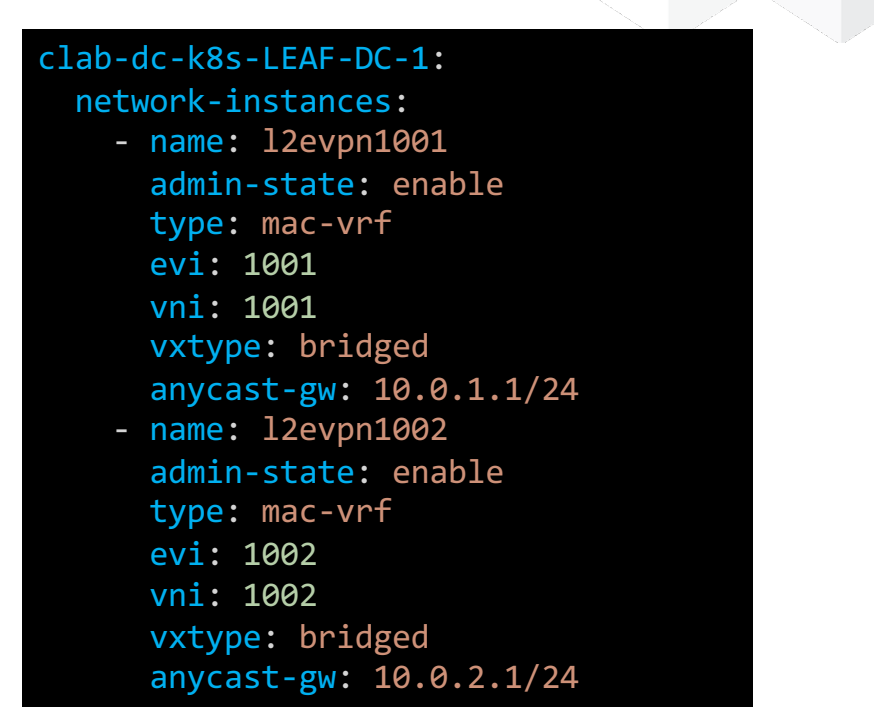

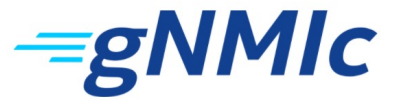

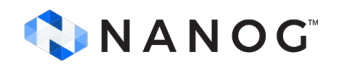

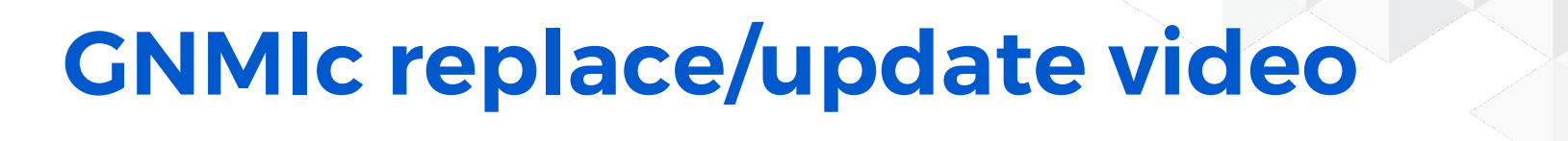

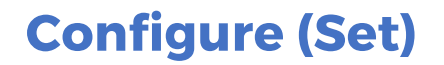

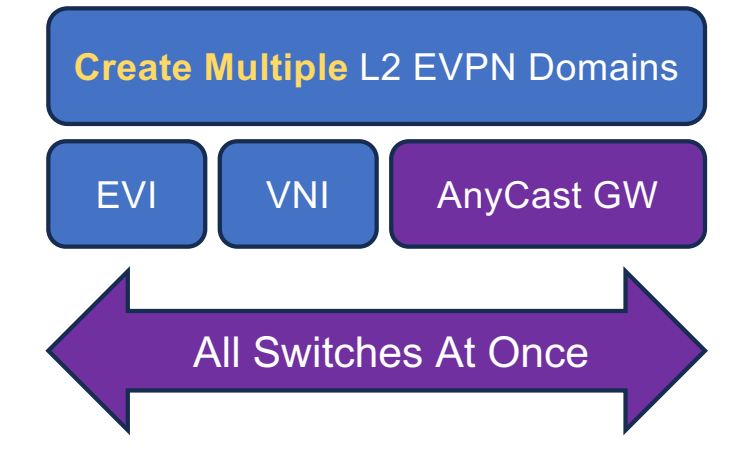

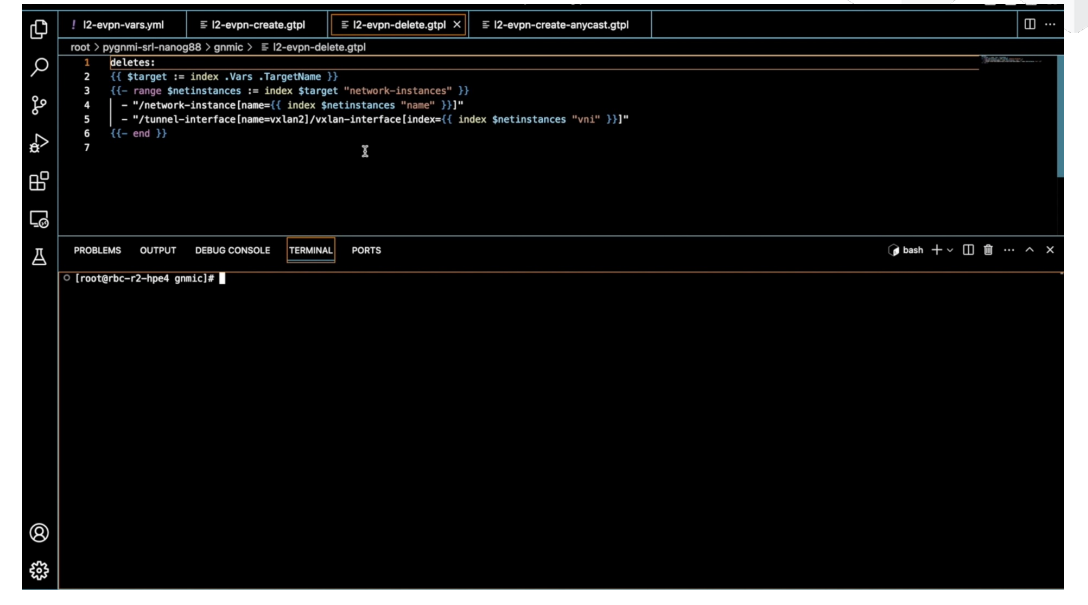

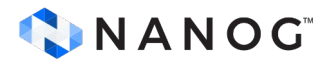

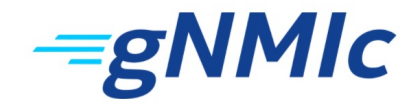

#### **Final Words**

In this session, we covered the following topics:

- Creating a network lab using Containerlab
- Exploring the Spine/Leaf + Border-Leaf architecture.
- Understanding Layer 2/3 EVPN-VXLAN and its configuration.
- Configuring multiple devices effortlessly with GNMIc and Go Templates.
- Troubleshooting EVPN-VXLAN designs using pyGNMI scripting for effective network analysis.

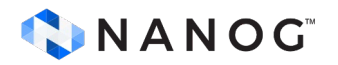

#### **Additional resources**

- ChatGPT and Networking Engineering Mike Starr
	- Potential use cases for ChatGPT in network engineering
	- [https://youtu.be/stzPJspkUU](https://youtu.be/stzPJspkUUs)s
- Containerlab running networking labs with Docker UX – Roman and Karim
	- <https://youtu.be/qigCla1qY3k>
- gNMIc an intuitive gNMI CLI and a feature-rich telemetry collector - Karim
	- https://youtu.be/v3CL2vrGD 8

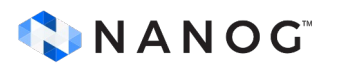

# **Thanks!**

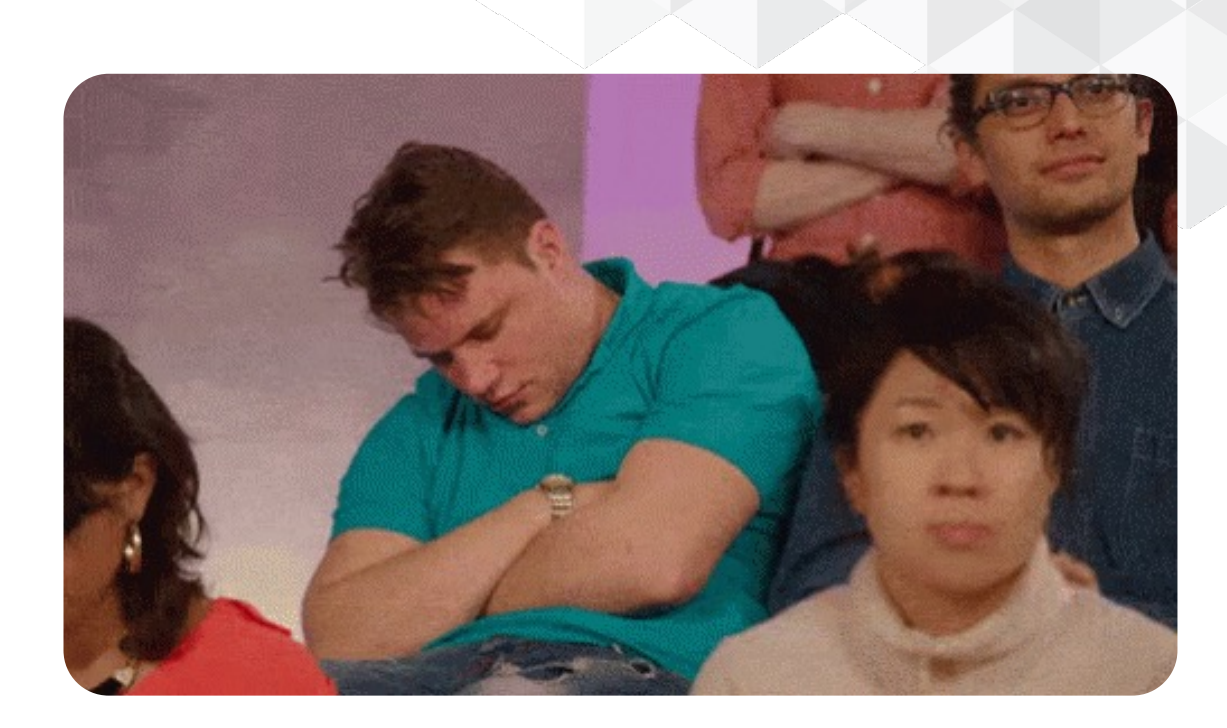

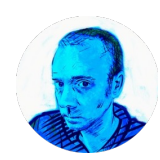

Mau Rojas bio.site/pinrojas

INANOG

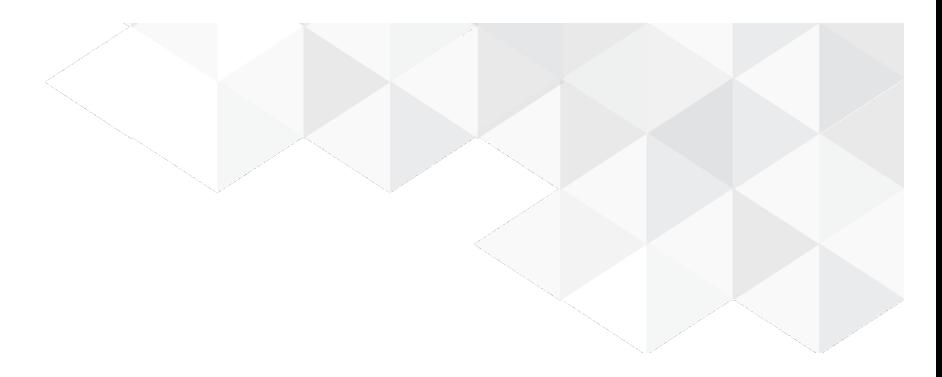

## **Additional Slides**

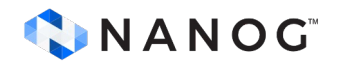

#### **Protocol Buffers Serialization**

- Serialization in Protocol Buffers refers to the process of converting structured data objects into a compact and efficient binary format.
- Protocol Buffers allows you to define a schema for your data using a .proto file, and then use a library to create instances of that message in your code.
- Once you have a message object, you can serialize it to a binary format that is smaller and faster to transmit than text-based formats like JSON or XML.
- Protocol Buffers' binary format also supports schema evolution, so you can modify your message structure over time while maintaining backward compatibility.
- In summary, serialization in Protocol Buffers is the process of converting structured data into a binary format that is efficient for transmission and storage, and supports schema evolution.

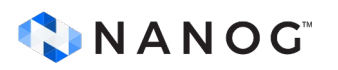

#### **Protocol Buffers Example**

Assuming you have a *proto* file that defines your message structure, you can use the **protoc** command-line tool to generate Python code for your message. For example, suppose you have a **person.proto** file that defines a **Person** message:

> You can generate Python code for this message by running the following command:

This generates a **person** pb2.py file, which contains Python classes that correspond to your message fields. You can import this module into your Python code and use it to create and serialize instances of your message.

#### CNANOG

syntax = "proto3";

message Person { string name  $= 1$ ;  $int32 age = 2;$ }

\$ protoc --python\_out=. person.proto

#### **Protocol Buffers Example**

Here's an example:

In this example, we first import the **person** pb2 module, which contains the Python classes generated by the **protoc** command. We then create a new Person instance, set its fields, and serialize it to bytes using the **SerializeToString()** method. We then deserialize the message using the ParseFromString method, which populates a new Person instance with the serialized data. Finally, we access the fields of the deserialized message using Python attribute access. import person\_pb2

# Create a new Person instance and set its fields person = person\_pb2.Person() person.name = "Alice" person.age = 30

# Serialize the message to bytes data = person.SerializeToString()

# Deserialize the message from bytes new\_person = person\_pb2.Person() new\_person.ParseFromString(data)

# Access the fields of the deserialized message print(new\_person.name) # "Alice" print(new\_person.age) # 30

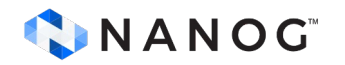

#### **Troubleshoot a DC Fabric using EVPEN-VXLAN.**

#### 4. Validate the EVPN MAC and IP routes:

#### =======================================

- Check that the EVPN Type-2 and Type-5 routes are being advertised and received by the appropriate devices.

- Confirm that the MAC and IP address bindings are correct in the EVPN database.

- Inspect the MAC and ARP tables to ensure that the correct MAC and IP address entries are present.

5. Test end-to-end connectivity:

====================================

- Perform ping tests between endpoints in the same and different VXLAN segments.

- Use traceroute to check the path taken by the traffic between endpoints.

- If possible, test application-level connectivity between endpoints to validate proper network operation.

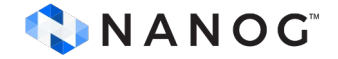